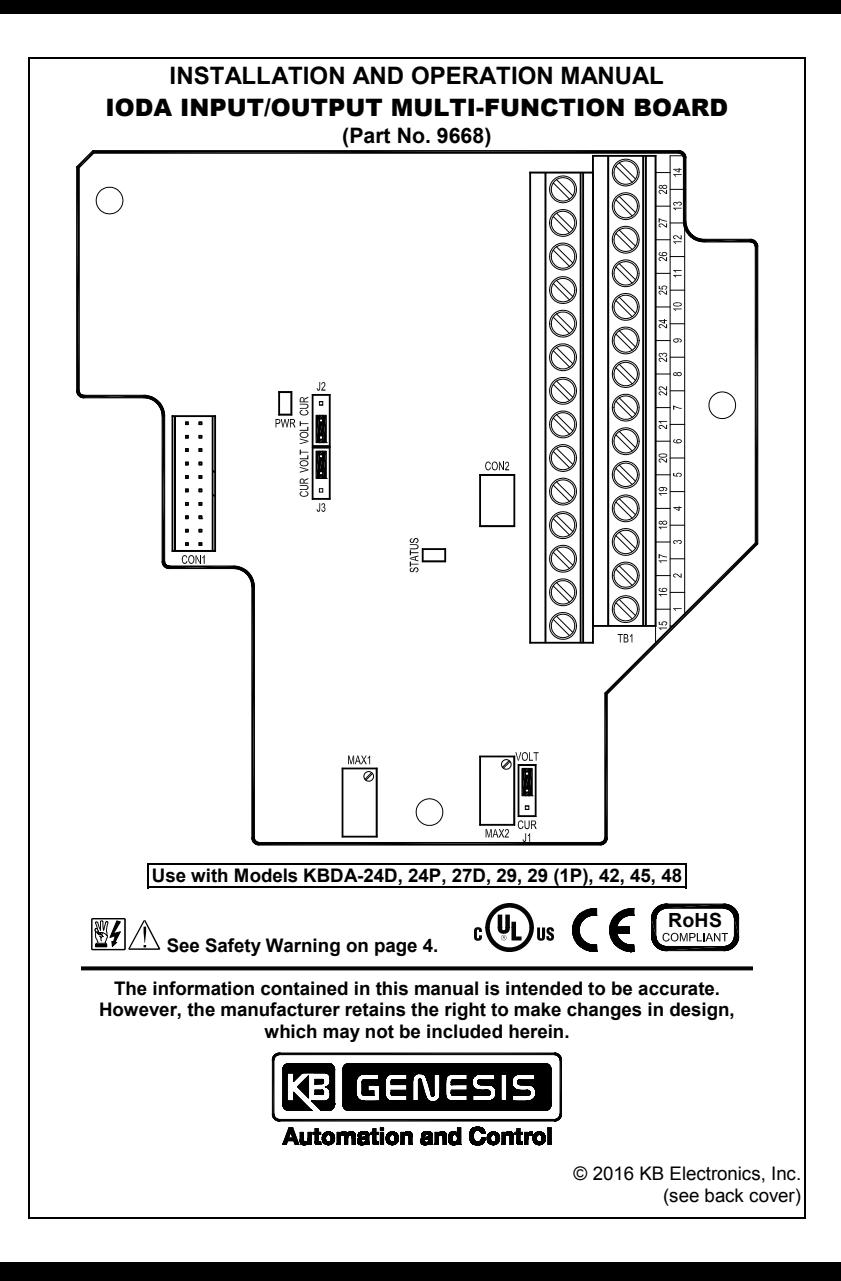

# TABLE OF CONTENTS

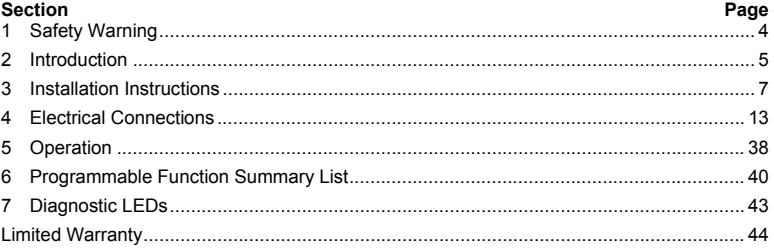

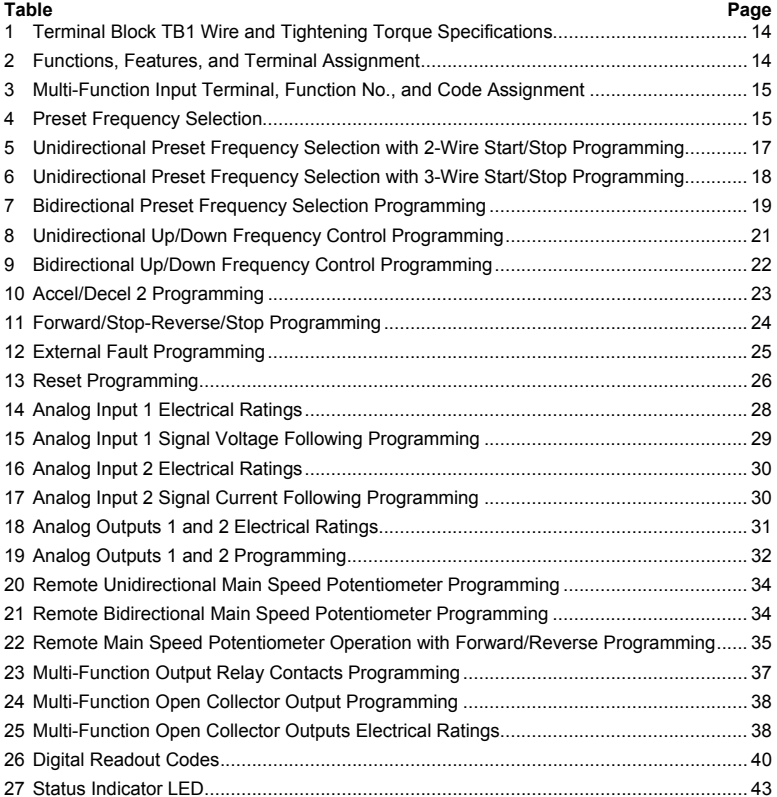

# TABLE OF CONTENTS (CONTINUED)

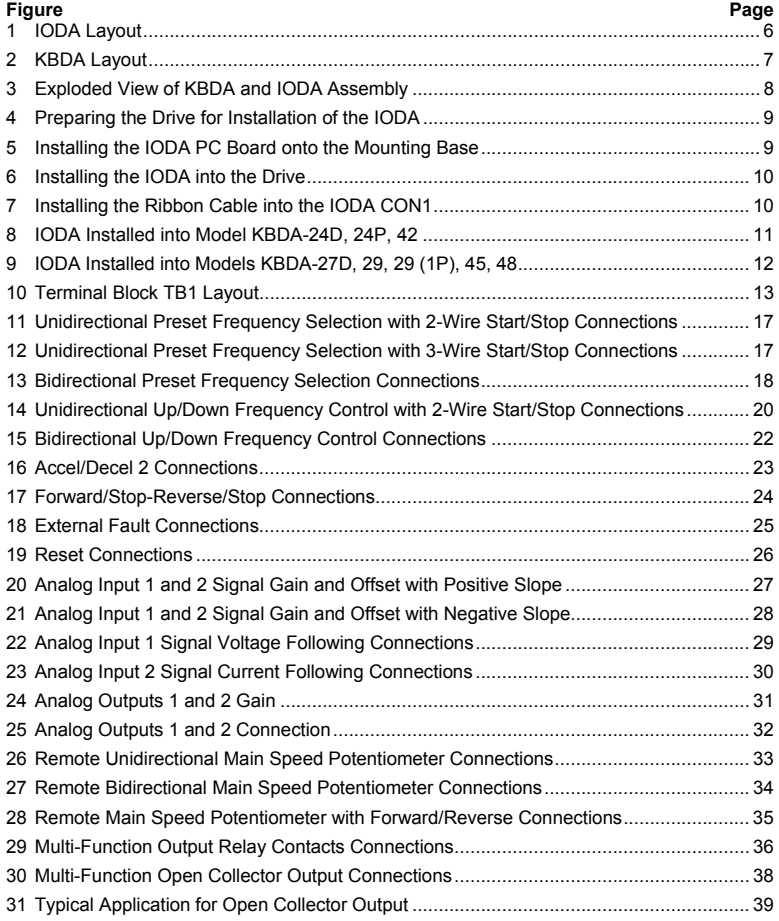

# **ITEMS INCLUDED IN THIS PACKAGE**

- IODA Input/Output Multi-Function Board.
- Small Mounting Base (for Models KBDA-24D, 24P, 42 only).
- Large Mounting Base (for Models KBDA-27D, 29, 29 (1P), 45, 48).
- One 6-32 X 1/2" and one 6-32 X 1" Socket Head Cap Screw (for Small Mounting Base).
- Two 6-32 X 1½ " Socket Head Cap Screws (for Large Mounting Base).
- 7/64" Allen key.
- IODA Input/Output Multi-Function Board Installation and Operation Manual.
- 4" Heat Shrink Tubing (used to enclose IODA wires when using the optional AC line filter).
- CE Approved Product Information Card.
- Warranty Registration Card.

# 1 SAFETY WARNING

 **Definition of Safety Warning Symbols** 

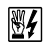

# **Electrical Hazard Warning Symbol:**

Failure to observe this warning could result in electrical shock or electrocution.

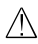

# **Operational Hazard Warning Symbol:**

Failure to observe this warning could result in serious injury or death.

 **This product should be installed and serviced by a qualified technician, electrician, or electrical maintenance person familiar with its operation and the hazards involved. Proper installation, which includes electrical connections, fusing or other current protection, and grounding, can reduce the chance of electrical shocks, and/or fires, in this product or products used with this product, such as electric motors, switches, coils, solenoids, and/or relays. Do not use this drive in an explosion-proof application. Eye protection must be worn and insulated adjustment tools must be used when working with drive under power. This product is constructed of materials (plastics, metals, carbon, silicon, etc.) which may be a potential hazard. Proper shielding, grounding, and filtering of this product can reduce the emission of radio frequency interference (RFI) which may adversely affect sensitive electronic equipment. It is the responsibility of the equipment manufacturer and individual installer to supply this Safety Warning to the ultimate end user of this product. (SW 1/2006)** 

**The IODA contains electronic Start/Stop circuits, which can be used to start and stop the drive. However, these circuits are never to be used as safety disconnects since they are not fail-safe. Use only the AC line for this purpose.** 

**Be sure to read this manual in its entirety and follow all instructions carefully before proceeding with the installation and operation. Fire and/or electrocution can result due to improper use of this product.** 

### 2 INTRODUCTION

 Thank you for purchasing the IODA Input/Output Multi-Function Board. KB Electronics, Inc. is committed to providing total customer satisfaction by producing quality products that are easy to install and operate.

 The IODA Input/Output Multi-Function Board provides a variety of functions which include preset frequency, up/down frequency control, signal isolation, isolated output voltage for controlling auxiliary devices, output relay contacts, and open collector outputs. The IODA mounts on the drive's PC board with 2 snap-ins (located on the bottom of the mounting base) and 2 screws (provided). All of the IODA inputs and outputs are isolated from the AC line.

 The IODA has a green power on LED (PWR) and a red status LED (STATUS), which are used to provide operational information of the IODA. See Table 27 on page 43 for a description of the status LED. See Figure 1 on page 6 for the IODA layout. See Figure 10 on page 13 for Terminal Block TB1 Layout. See Table 1 on page 14 for Terminal Block TB1 Wire and Tightening Torque Specifications. See Table 2 on page 14 for the Functions, Features, and Terminal Assignment. See Sections 4.1 – 4.6 on pages 15 – 26 describing the use of the IODA Multi-Function Input Terminals for remote operations. See Sections  $4.7 - 4.11$  on pages  $26 - 39$  for other functions and features of the IODA.

#### **STANDARD FEATURES**

- **▪ Signal Input Isolation:** Provides isolation between signal sources and the drive.
- **▪ Potentiometer Operation:** A 5 kΩ potentiometer can be used to in lieu of the Keypad or the Built-In Potentiometer. The Main Speed Potentiometer can be connected for forward, reverse, or bidirectional motor speed control.
- **▪ Multi-Function Input Terminals:** Used for a variety of functions, which include Preset Frequency; Up/Down Frequency Command; Forward/Stop and Reverse/Stop Command; External Fault; Reset; 2-Wire and 3-Wire Start/Stop.
- **▪ Multi-Function Output Relays:** Two Multi-Function Output Relays are provided, which can be programmed for Run, Fault, Target Frequency, Frequency Threshold Level, I<sup>2</sup>t or I •t Fault, Load Loss, External Fault, and Motor Overload.
- **▪ Multi-Function Open Collector Outputs:** Two Multi-Function Output Relays are provided, which can be programmed for Run, Fault, Target Frequency, Frequency Threshold Level, I<sup>2</sup>t or I •t Fault, Load Loss, External Fault, and Motor Overload.
- **▪ Isolated Signal Output:** Two isolated analog signal outputs are provided, which can be used to monitor Motor Frequency, set Frequency, Motor Voltage Bus Voltage, and Motor Current. Analog Output 1 provides a 0 – 5 Volt DC signal output. Analog Output 2 can be programmed for  $0 - 5$  Volt DC,  $4 - 20$  mA DC, or for  $0 - 20$  mA DC.
- **▪ Selectable Jumpers:** For voltage or current signal selection.
- **▪ Multi-Turn Trimpots:** For fine adjustment and attenuation of signal inputs.
- **▪ LEDs:** The green power on LED (PWR) indicates that power is applied to the IODA from the drive. The red status LED (STATUS) provides indication of the IODA operation.
- **Barrier Terminal:** All connections to the IODA are made via the barrier terminal block. All terminal block connections of the IODA are isolated from the AC line.
- **▪ Easy Installation:** Uses a snap-in base and two screws (provided) for mounting and a ribbon cable for wiring to the drive.

#### **FIGURE 1 IODA LAYOUT\***

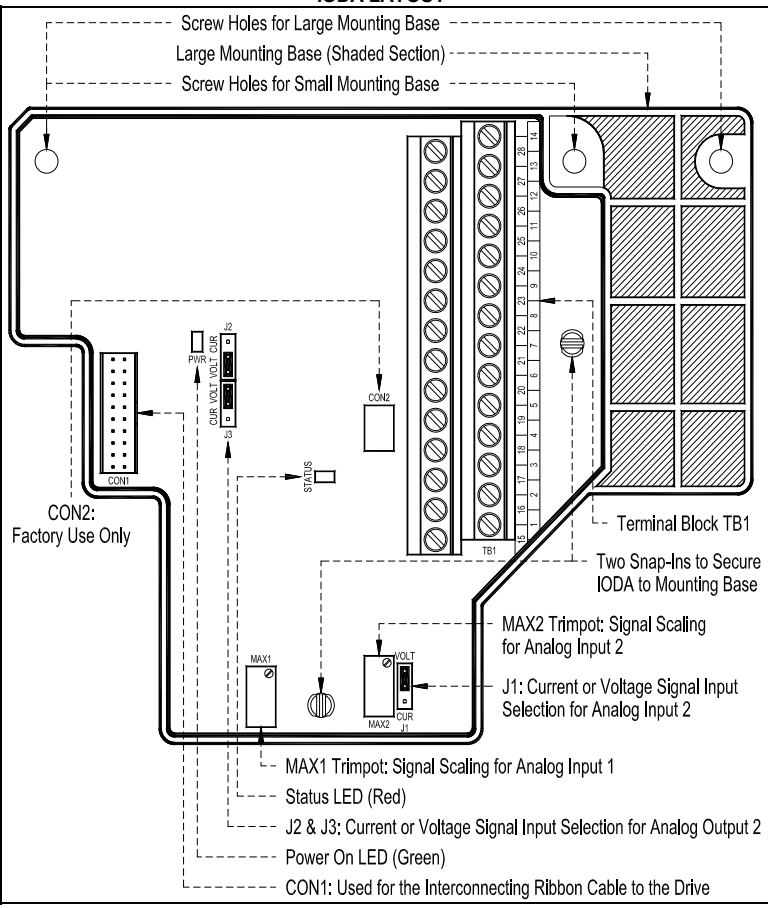

*\*The IODA kit contains 2 mounting bases. Use the small base for Models KBDA-24D, 24P, 42 and the large base for Models KBDA-27D, 29, 29 (1P), 45, 48.* 

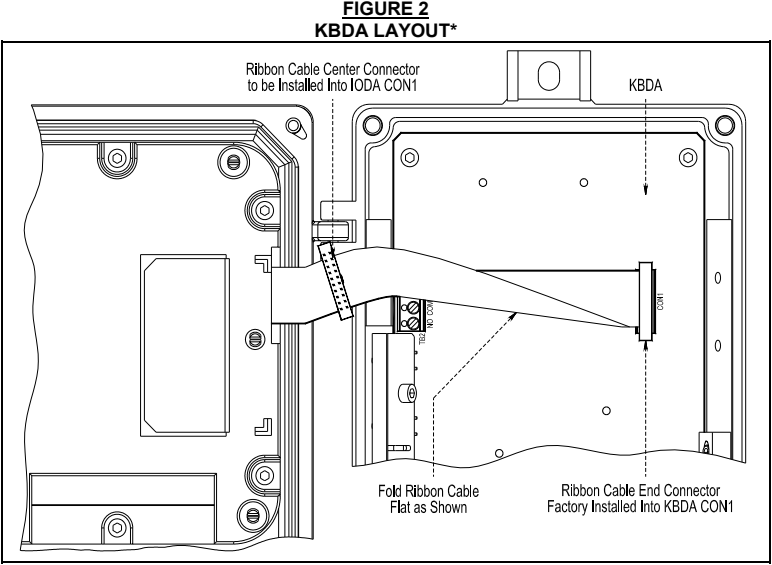

*\*Model KBDA-24D shown. Layout of Models KBDA-24P, 27D, 29, 29 (1P), 42, 45, 48 varies slightly.* 

# 3 INSTALLATION INSTRUCTIONS

 The IODA is designed to be installed onto the KBDA PC board with a mounting base and screws provided. The ribbon cable in the KBDA contains a connector which is to be plugged into the mating connector on the IODA. See Figures 8 and 9 on pages 11 and 12 showing the IODA installed onto the KBDA PC board.

See Figure 3 on page 8 for the exploded view of the KBDA and IODA assembly.

 **WARNING! HIGH VOLTAGE – Read Safety Warning on page 4 before using the drive. Disconnect main power before making connections to the IODA or the drive. To avoid electric shock, be sure to properly ground the drive.** 

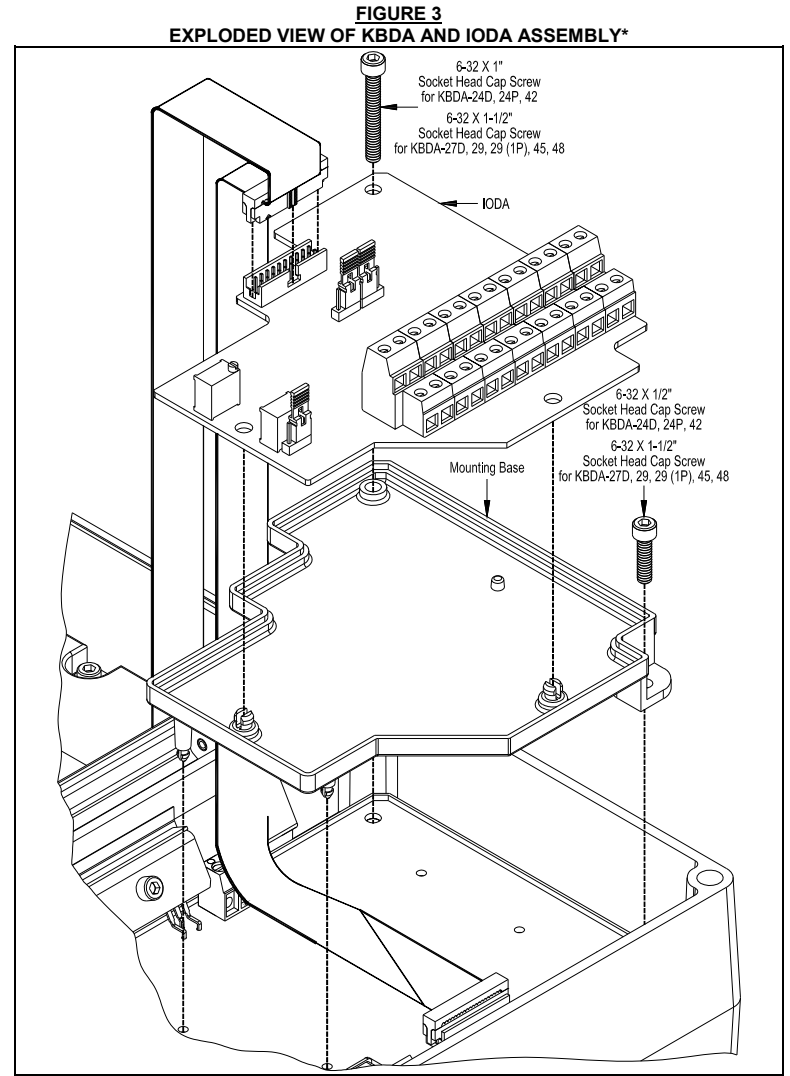

*\*Model KBDA-24D shown. Layout of Models KBDA-24P, 27D, 29, 29 (1P), 42, 45, 48 varies slightly.* 

# **3.1 PREPARING THE DRIVE FOR INSTALLATION OF THE IODA**

Use the Allen Key (supplied) to remove the two socket head cap screws located at the top corners of the KBDA PC board. See Figure 4.

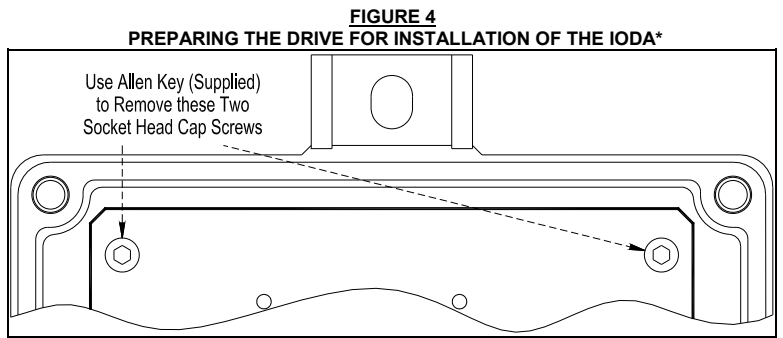

*\*Model KBDA-24D shown. Layout of Models KBDA-24P, 27D, 29, 29 (1P), 42, 45, 48 varies slightly.* 

### **3.3 INSTALLING THE IODA ONTO THE MOUNTING BASE**

 Use the small mounting base for Models KBDA-24D, 24P, 42 and the large mounting base for Models KBDA-27D, 29, 29 (1P), 45, 48. Align the IODA PC board holes with the two snap-ins of the mounting base and press firmly into place until the IODA PC board is secured onto the mounting base. See Figure 5.

*Note: To prevent damage to components press only on the PC board, not on any components.* 

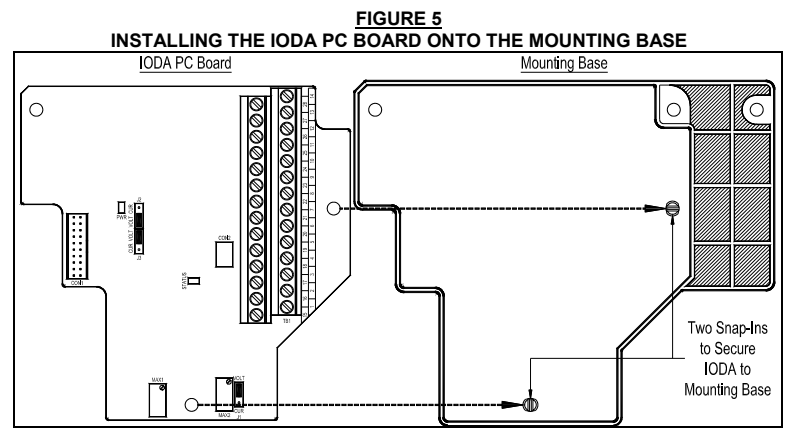

### **3.4 INSTALLING THE IODA INTO THE DRIVE**

 Place the IODA in the area where it is to be installed. Be sure the ribbon cable is routed underneath the mounting base. Align the two snap-ins of the mounting base with the two holes on the KBDA PC board and press firmly until the mounting base is secured onto the KBDA PC board. See Figure 6.

 Use the 6-32 X 1/2" and 6-32 X 1" screws for the small Mounting Base (see Figure 8 on page 11). Use the two 6-32  $\times$  1½" screws for the large Mounting Base (see Figure 9 on page 12). Use the Allen Key (supplied) to tighten the screws. Do not over tighten.

*Note: To facilitate the connection of the ribbon cable onto the IODA, it is*  recommended that the fold of the ribbon cable be positioned in the area where *the IODA and mounting base will be located as shown in Figure 6.* 

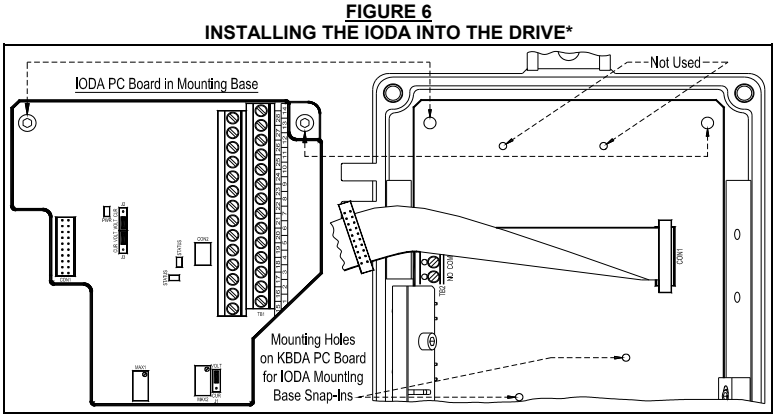

*\*Model KBDA-24D shown. Layout of Models KBDA-24P, 27D, 29, 29 (1P), 42, 45, 48 varies slightly.*

**3.5 INSTALLING THE RIBBON CABLE**  Install the Ribbon Cable Connector, located in the middle of the Ribbon Cable, into the Mating Connector CON1 on the IODA PC board. Align the Connector Key with the Key Slot and push down until fully engaged. See Figure 7.

# **FIGURE 7 INSTALLING THE RIBBON CABLE INTO THE IODA CON1** Ribbon Cable to Keypad Ribbon Cable Connector Connector Kev ►IODA PC Board Ribbon Cable to Drive Kev Slot Mating Connector

CON1 on IODA

# **3.6 IODA INSTALLED INTO THE DRIVE**

After completing the installation, the IODA mounted in Models KBDA-24D, 24P, 42 will resemble Figure 8 and the IODA mounted in Models KBDA-27D, 29, 29 (1P), 45, 48 will resemble Figure 9 on page 12.

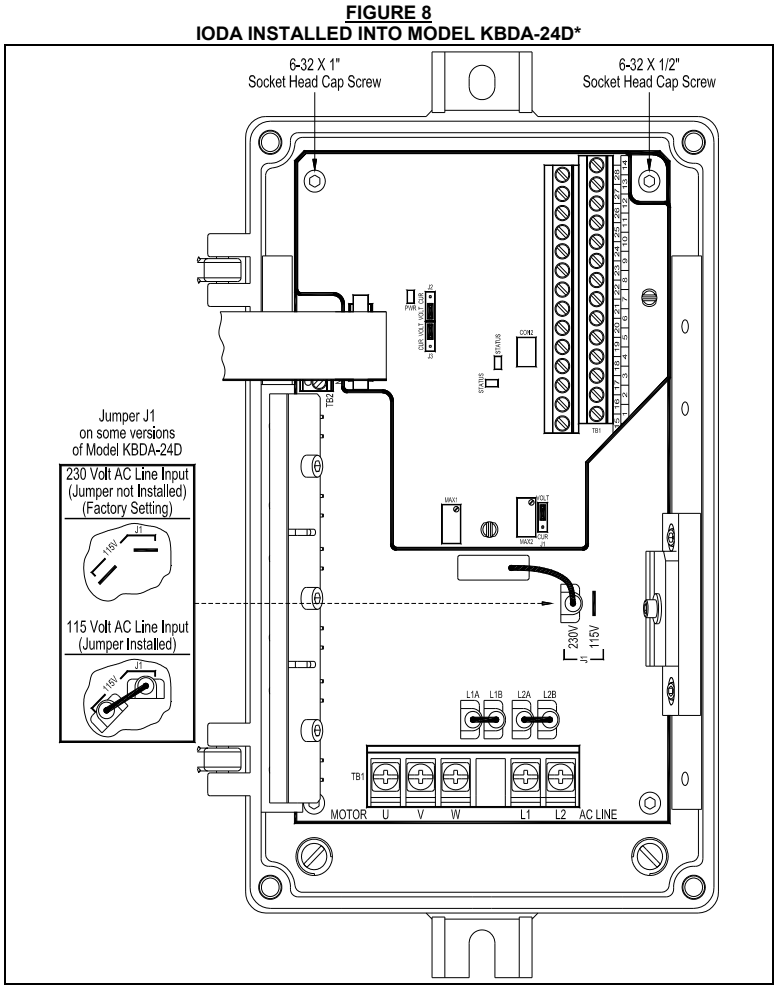

*\*Layout of Models KBDA-24P, 42 varies slightly.* 

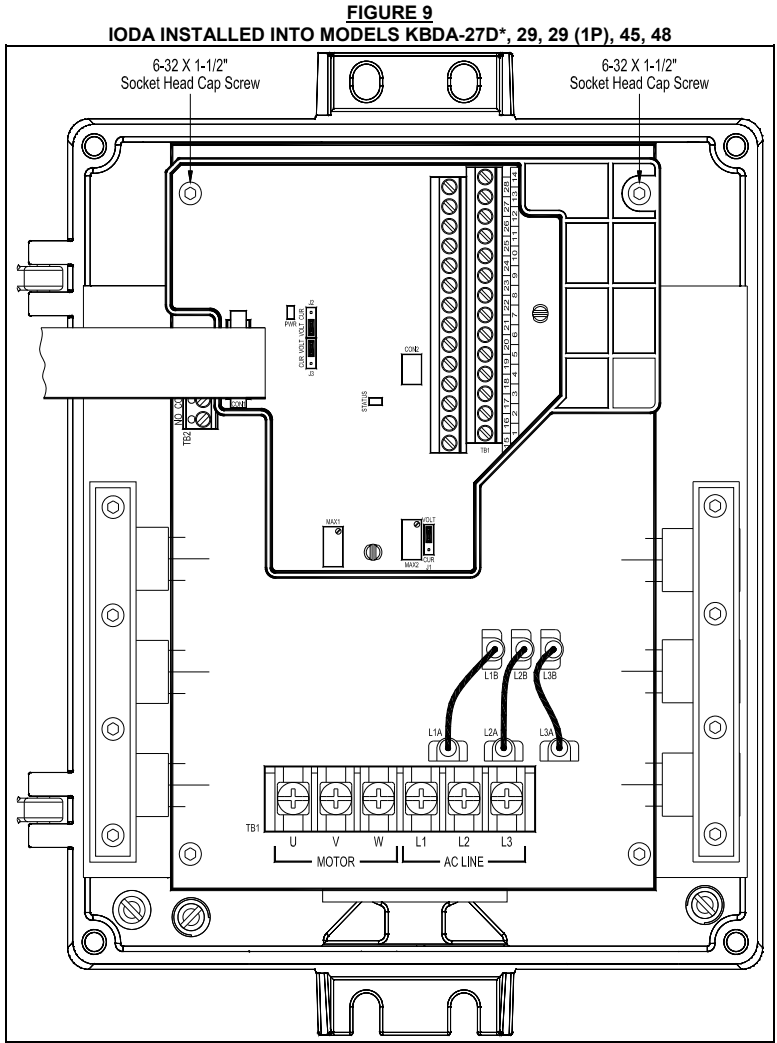

*\*Layout of Model KBDA-27D varies slightly.* 

# 4 ELECTRICAL CONNECTIONS

See Sections 4.1 – 4.11 on pages 15 – 38 for the electrical connections to the IODA.

 See Figure 10 below for Terminal Block TB1 Layout. Common Terminals 8, 12, 14, 16, 18, 20, and 22 (shown shaded) are all internally connected and can be used with the Multi-Function Input Terminals  $1 - 7$ , Signal Inputs 1 and 2, and Signal Outputs 1 and  $\mathcal{P}$ 

 See Table 1 on page 14 for Terminal Block TB1 Wire and Tightening Torque Specifications. See Table 2 on page 14 for Terminal Block TB1 Functions, Features and Terminal Assignments.

 **WARNING! HIGH VOLTAGE – Read Safety Warning on page 4 before using the drive. Disconnect main power before making connections to the IODA or the drive. To avoid electric shock, be sure to properly ground the drive. Do not depend on the LEDs or the 4-Digit Display, to no longer be illuminated as a guaranteed power off condition. Be sure the main power switch or circuit breaker is in the "OFF" position before servicing the drive.** 

 **Application Note: To avoid erratic operation, do not bundle the AC line and motor wires with each other or with wires from signal following, start/stop contacts, or any other signal wires. Also, do not bundle motor wires from multiple drives in the same conduit. Use shielded cables on all signal wires over 12" (30 cm). The shield should be earth grounded on the drive side only. Connect the drive in accordance with the National Electrical Code requirements and other local codes that may apply.** 

**Local/Remote Operation:** When using the IODA with signal following or remote start/stop, it is desirable to program the drive for Local/Remote Operation. In this mode, the drive frequency setting can be toggled between a process signal and the keypad using the JOG-LCL/REM Key. The following functions can be switched between "remote" and "local" (Keypad) operation: Start/Stop, Forward/Reverse, Analog Signal Inputs 1 and 2, and Up/Down Frequency Control.

Set Jog-Local/Remote (Function No. 2.02) to Jog Disabled; Local/Remote Enabled ("0002") to change the JOG-LCL/REM Key from Jog Operation to Local/Remote Operation.

*Note: To stop the drive using the Keypad, when in Remote Operation, first press the JOG-LCL/REM Key and then the Stop Key.* 

**FIGURE 10 TERMINAL BLOCK TB1 LAYOUT** 

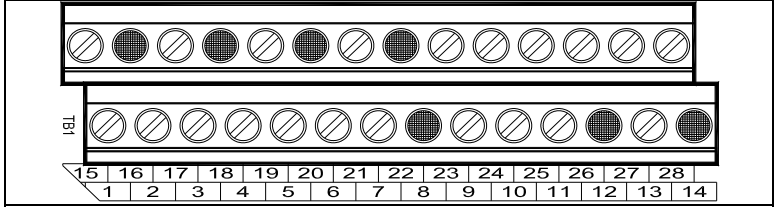

*Common Terminals 8, 12, 14, 16, 18, 20, and 22 are all internally connected and are shown shaded.*

**TABLE 1 TERMINAL BLOCK TB1 WIRE AND TIGHTENING TORQUE SPECIFICATIONS** 

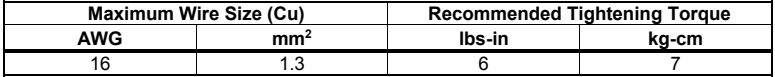

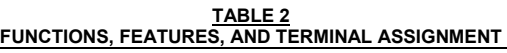

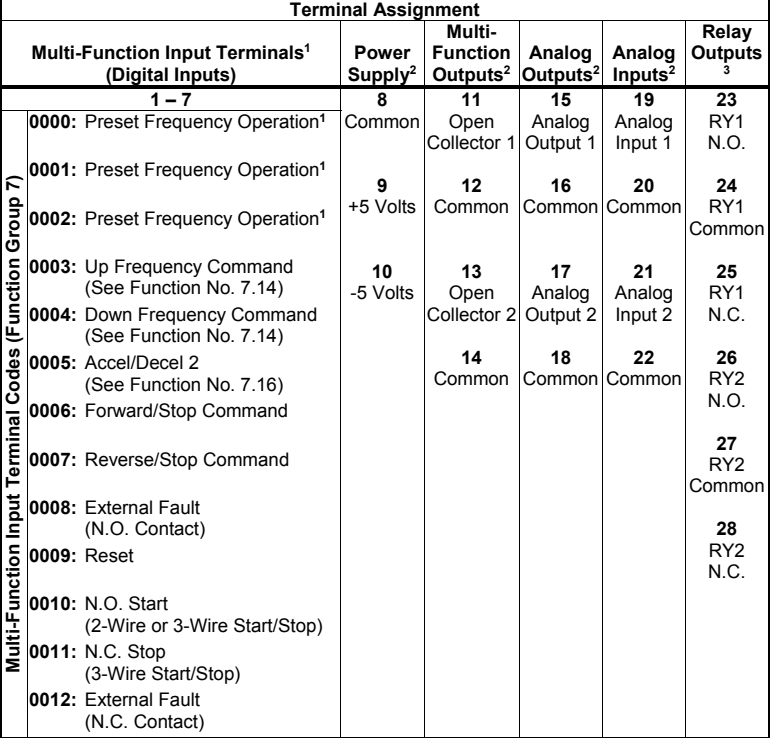

*Notes: 1. Multi-Function Input Terminals 1 – 7 can be programmed for: 7 Preset Frequencies\*, Up/Down Frequency Command, Accel/Decel 2, Forward/Stop, Reverse/Stop, External Fault, Reset, and 2-Wire/3-Wire Start/Stop. 2. Common Terminals 8, 12, 14, 16, 18, 20, 22 are all internally wired together and can be used with any of the Multi-Function Input Terminals 1 – 7. 3. RY1 Common (Terminal 24) is the contact common only for Relay 1. RY2 Common (Terminal 27) is the contact common only for Relay 2.* 

*\*The 7 Preset Frequencies are obtained using a combination of Terminals 1, 2, 1+2, 3, 1+3, 2+3, 1+2+3.*

<u>TABLE 3</u><br>FUNCTION INDUT TEDMINAL FUNCT **EUNCTION NO., AND CODE ASSIGNMENT** 

| <b>MFIT</b>                           |        |        |                                                                                     |       |                |      |                                                                  |
|---------------------------------------|--------|--------|-------------------------------------------------------------------------------------|-------|----------------|------|------------------------------------------------------------------|
| Function No.                          | 7.00   | 7.01   | 7.02                                                                                | 7.03  | 7.04           | 7.05 | 7.06                                                             |
| <b>Factory Code</b><br><b>Setting</b> | 0000   | 0001   | 0002                                                                                | 0009  | 0010           | 0003 | 0004                                                             |
| Code<br><b>Description</b>            | Preset | Preset | Preset<br><b>Frequency Frequency Frequency</b><br>Operation   Operation   Operation | Reset | 2-Wire<br>N.O. | Up   | Down<br><b>Frequency Frequency</b><br>Start/Stop Command Command |
|                                       |        |        |                                                                                     | .     |                |      |                                                                  |

Each Multi-Function Input Terminal is controlled by a specific Function No. Although factory set to a specific code, they can also be reprogrammed to any Function Code "0000" – "0012" listed in Table 2 on page 14. Also see Function Group 7 on page 41.

#### **4.1 PRESET FREQUENCIES**

The drive is factory programmed for 7 Preset Frequencies, which can be selected using remote switches or contacts connected to Multi-Function Input Terminals 1 – 3. See Figures 11 and 12 on page 17. See Table 4 for the terminals to select for the preset frequencies.

 The 7 Preset Frequencies are obtained using a combination of Multi-Function Input Terminals 1, 2, 1+2, 3, 1+3, 2+3, 1+2+3. The Preset Frequencies can be changed from their factory settings by reprogramming Function Nos. 7.07 – 7.13.

**8th Preset Frequency:** If none of the Multi-Function Input Terminals are activated, the drive will operate at the Stored Set Frequency (Function No. 3.00) of 5.00 Hz. If the 8th Preset Frequency is not required, set Function No. 3.00 to 00.00 Hz.

*Note: For Preset Frequency Operation only, the drive does not have to be reprogrammed for External Contacts Operation. Multi-Function Input Terminals 1, 2, and 3 are factory set to codes "0000", "0001", and "0002", respectively, which automatically sets the drive for Preset Frequency Operation.* 

*Application Notes: 1. The drive is factory set for Unidirectional (Forward) Operation. For Bidirectional Operation, use two Multi-Function Inputs for Forward/Stop and Reverse/Stop, as described in Section 4.1.2 on page 18. 2. Be sure to program both Forward/Stop and Reverse/Stop Operation (codes "0006" and "0007"). If only one direction is programmed, the drive will remain "locked" in that direction.* 

| ,,,,,,,,,,,,,,,,,,,,,,,,,,,,,,,,,,,,                  |                                                 |                         |   |      |                                    |  |  |  |
|-------------------------------------------------------|-------------------------------------------------|-------------------------|---|------|------------------------------------|--|--|--|
|                                                       | <b>Multi-Function Input Terminals to Select</b> | <b>Preset Frequency</b> |   |      |                                    |  |  |  |
| <b>Terminal 1</b>                                     | <b>Terminal 2</b>                               | Terminal 3              |   |      |                                    |  |  |  |
| Function No. 7.00 Function No. 7.01 Function No. 7.02 |                                                 |                         |   | Hz   |                                    |  |  |  |
| Set to "0000"*                                        | Set to "0001"*                                  | Set to "0002"*          |   |      | No. Function No. (Factory Setting) |  |  |  |
|                                                       |                                                 |                         |   | 7.07 | 5.00                               |  |  |  |
|                                                       |                                                 |                         | 2 | 7.08 | 10.00                              |  |  |  |
|                                                       |                                                 |                         | 3 | 7.09 | 20.00                              |  |  |  |
|                                                       |                                                 |                         | 4 | 7.10 | 25.00                              |  |  |  |
|                                                       |                                                 |                         | 5 | 7.11 | 30.00                              |  |  |  |
|                                                       |                                                 |                         | 6 | 7.12 | 35.00                              |  |  |  |
|                                                       |                                                 |                         |   | 7.13 | 40.00                              |  |  |  |

**TABLE 4 PRESET FREQUENCY SELECTION** 

*\*Factory setting.* 

#### **4.1.1 UNIDIRECTIONAL (FORWARD) PRESET FREQUENCY OPERATION**  See Figures 11 and 12 on page 17 for connections. See Tables 5 and 6 on pages 17 and 18 for drive programming.

 Connect the Preset Frequency Switches or Contacts to Multi-Function Input Terminals 1 – 3.

 For 2-Wire Start/Stop, connect the switch or contact to Multi-Function Input Terminal 5, as shown in Figure 11 on page 17. Terminal 5 is factory set for N.O Start ("0010").

 For 3-Wire Start/Stop, connect the switches or contacts to Multi-Function Input Terminals 5 and 6, as shown in Figure 12 on page 17. Terminal 5 is factory set for N.O. Start ("0010"). Terminal 6 has been arbitrarily chosen for N.C. Stop ("0011").

 The common of the switches or contacts can be connected to any available common terminal (8, 12, 14, 16, 18, 20, 22).

*Note: Use a maintained switch or contact for 2-Wire Start/Stop and momentary switches or contacts for 3-Wire Start/Stop. If Start/Stop is not used, a jumper must be installed between Terminals 5 and 8 and Function No. 7.04 must be set to "0010" (factory setting).* 

**Application Notes: 1.** Closing the Star/Stop Switch or Contact, without any of the Multi-Function Input Terminals  $1 - 3$  switches or contacts activated, will result in the drive operating at the factory preset frequency of 5.00 Hz. For zero speed operation, reprogram Function 3.00 to "00.00" Hz. **2.** The drive will operate in the forward direction without assigning a Multi-Function Input Terminal code "0006" (Forward/Stop Command) or "0007" (Reverse/Stop Command). Once these codes are assigned to a Multi-Function Input Terminal, a switch or contact must be used to select forward or reverse direction.

**2-Wire Start/Stop Operation:** Close the Start/Stop Switch or Contact to put the drive into the Run Mode. When a Preset Switch or Contact is closed, the preset frequency is selected. Open the Start/Stop Switch or Contact to put the drive into the Stop Mode.

**3-Wire Start/Stop Operation:** Momentarily close the Start/Stop Switch or Contact to put the drive into the Run Mode. When a Preset Switch or Contact is closed, the preset frequency is selected. Momentarily open the Start/Stop Switch or Contact to put the drive into the Stop Mode.

**FIGURE 11 UNIDIRECTIONAL PRESET FREQUENCY SELECTION WITH 2-WIRE START/STOP CONNECTIONS** 

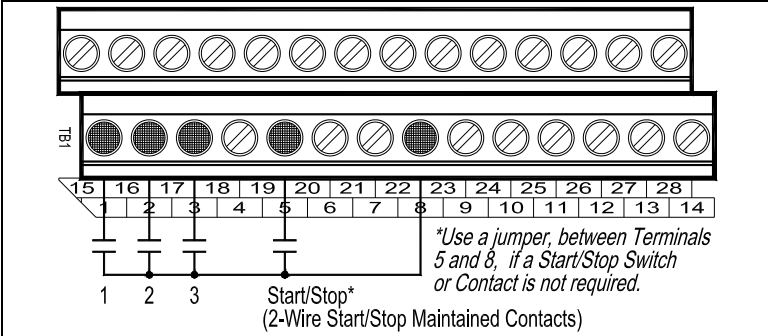

*Note: Use Function Nos. 7.07 – 7.13 to program the desired Preset Frequencies.* 

#### **TABLE 5 UNIDIRECTIONAL PRESET FREQUENCY SELECTION WITH 2-WIRE START/STOP PROGRAMMING**

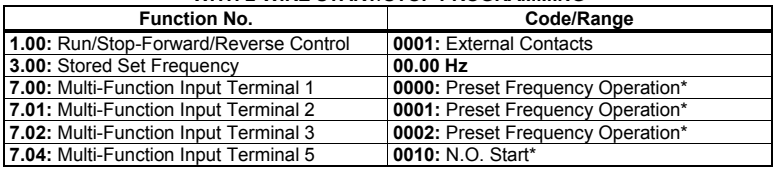

*\*Factory setting.* 

### **FIGURE 12 UNIDIRECTIONAL PRESET FREQUENCY SELECTION WITH 3-WIRE START/STOP CONNECTIONS**

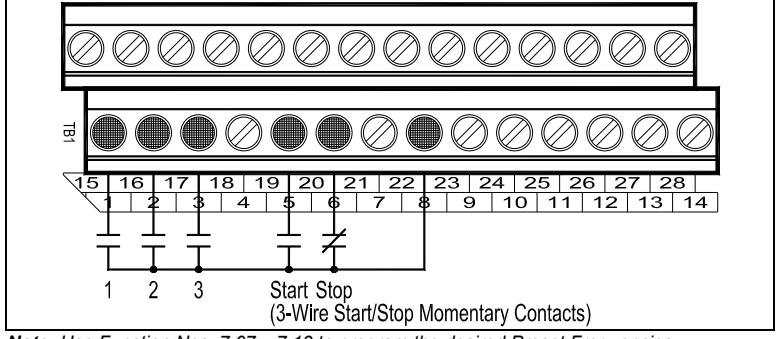

*Note: Use Function Nos. 7.07 – 7.13 to program the desired Preset Frequencies.* 

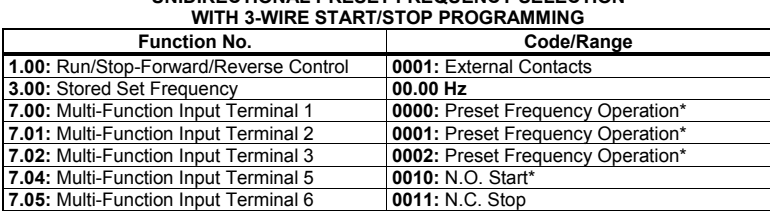

**TABLE 6 UNIDIRECTIONAL PRESET FREQUENCY SELECTION** 

*\*Factory setting.* 

#### **4.1.2 BIDIRECTIONAL PRESET FREQUENCY OPERATION**

 See Figure 13 for connections. See Table 7 on page 19 for drive programming.

 Connect the Preset Frequency Switches or Contacts to Multi-Function Input Terminals 1 – 3. Connect the start jumper to Multi-Function Input Terminal 5, which is factory set for N.O. Start ("0010"). Connect the Forward/Stop and Reverse/Stop Switches or Contacts to any Multi-Function Input Terminals  $1 - 7$ . Terminals 6 and 7 have been arbitrarily chosen for Forward/Stop and Reverse/Stop. The common of the switches or contacts can be connected to any available common terminal (8, 12, 14, 16, 18, 20, 22).

**Operation:** Close the Forward/Stop or Reverse/Stop Switch or Contact to select Forward or Reverse direction. When a Preset Switch or Contact is closed, the preset frequency is selected. Open the respective Forward/Stop or Reverse/Stop Switch or Contact to put the drive into the Stop Mode.

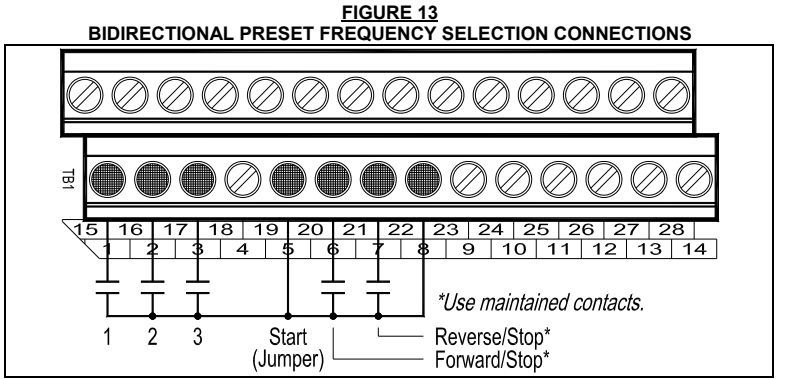

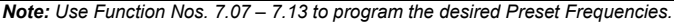

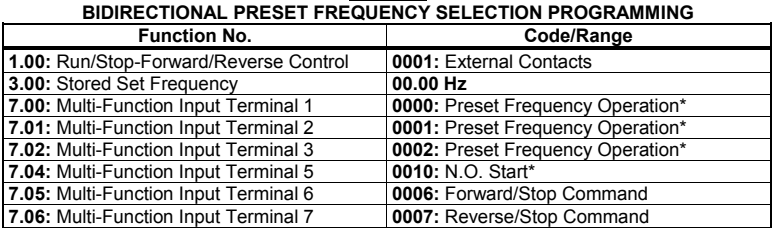

**TABLE 7** 

# *\*Factory setting.*

# **4.2 UP/DOWN FREQUENCY COMMAND**

 The Multi-Function Input Terminals can be used for remote Up/Down Frequency Control in lieu of the Keypad. See Figures 14 and 15 on pages 20 and 22.

 Connect the Up and Down Switches or Contacts to Multi-Function Input Terminals 6 and 7, which are factory set for Up and Down Frequency Command ("0003" and "0004"). The common of the switches or contacts can be connected to any available common terminal (8, 12, 14, 16, 18, 20, 22).

*Notes: 1. The drive is factory set for Unidirectional (Forward) Operation. For Bidirectional Operation, use two Multi-Function Inputs for Forward/Stop and Reverse/Stop, as described in Section 4.2.2 on page 21. 2. If a Multi-Function Input Terminal is programmed for Reverse/Stop Command ("0007"), when activated, the drive will remain "locked" in Reverse Operation until two Multi-Function Input Terminals are programmed for Forward/Stop Command ("0006") and Reverse/Stop Command ("0007").* 

**Application Notes: 1.** The Up/down Frequency Command Operation can be programmed for "Free-Running" or "Incremental" frequency change by setting Up/Down Frequency Control Mode (Function No. 7.14) for "Free Running" ("0000" (factory setting)) or "Incremental Change" ("0001"). **2.** In "Free Running" Mode, the rate of change of the "Up" control is proportional to the Accel Time (Function No. 3.03) and the rate of change of the "Down" control is proportional to the Decel Time (Function No. 3.04). **3.** In "Incremental Change" Mode, the step of change of the "Up" or "Down" control is set by Function No. 7.15 (range is 0.01 – 30.00 Hz (factory set to 1.00 Hz)).

#### **4.2.1 UNIDIRECTIONAL UP/DOWN FREQUENCY CONTROL**

 See Figure 14 on page 20 for connections. See Table 8 on page 21 for drive programming.

 Connect the Start/Stop Switch or Contact to Multi-Function Input Terminal 5, which is factory set for N.O. Start ("0010"). The common of the switch or contact can be connected to any available common terminal (8, 12, 14, 16, 18, 20, 22).

*Note: Use a maintained switch or contact for Start/Stop. If a Start/Stop*  Switch or Contact is not used, a jumper must be installed between *Terminals 5 and 8.* 

**Free-Running Operation:** Close the Start/Stop Switch or Contact to put the drive into the Run Mode. When the Up Switch or Contact is closed, the drive output frequency will increase for the duration of the switch or contact closure. When the Up Switch or Contact is opened, the drive output frequency will stop increasing. When the Down Switch or Contact is closed, the drive output frequency will decrease for the duration of the switch or contact closure. When the Down Switch or Contact is opened, the drive output frequency will stop decreasing. Open the Start/Stop Switch or Contact to put the drive into the Stop Mode.

**Incremental Operation:** Close the Start/Stop Switch or Contact to put the drive into the Run Mode. For each activation of the Up Switch or Contact, the drive output frequency will increase incrementally, equal to the frequency set by Function No.7.15 (factory set to 1.00 Hz). For each activation of the Down Switch or Contact, the drive output frequency will decrease incrementally, equal to the frequency set by Function No. 7.15 (factory set to 1.00 Hz). Open the Start/Stop Switch or Contact to put the drive into the Stop Mode.

**Note:** In Incremental Operation, if the Up or Down Switch or Contact is maintained for longer than 2 seconds, the drive output frequency will "free run" up or down in increments set by Function No. 7.15, for the duration of the switch or contact closure. The rate of change is equal to the Accel/Decel settings in Function Nos. 3.03 and 3.04. When the switch or contact is opened, the drive output frequency will stop changing.

**FIGURE 14 UNIDIRECTIONAL UP/DOWN FREQUENCY CONTROL WITH 2-WIRE START/STOP CONNECTIONS** 

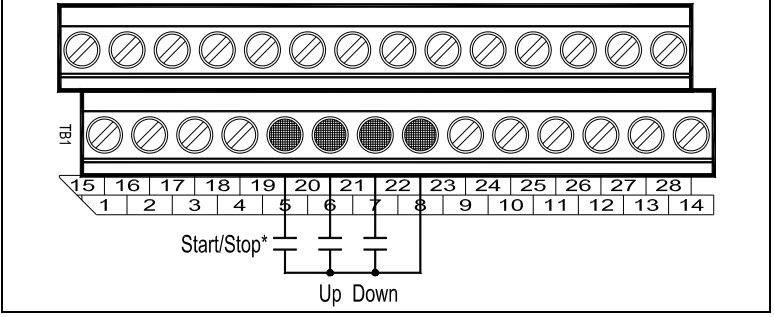

*\*Use a jumper, between Terminals 5 and 8, if a Start/Stop Switch or Contact is not required.* 

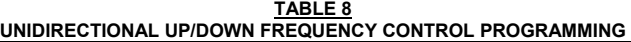

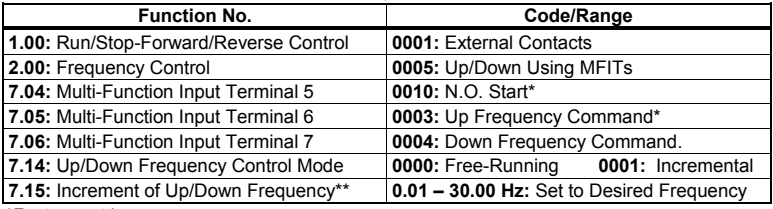

*\*Factory setting.* 

*\*\*Use with Function No. 7.14 code "0001" only.*

#### **4.2.2 BIDIRECTIONAL UP/DOWN FREQUENCY CONTROL**

 See Figure 15 on page 22 for connections. See Table 9 on page 22 for drive programming.

 Connect the Start (Jumper) to Multi-Function Input Terminal 5, which is factory set for N.O. Start ("0010"). Connect the Forward/Stop and Reverse/Stop Switches or Contacts to any Multi-Function Input Terminals 1 – 7. Terminals 3 and 4 have been arbitrarily chosen for Forward/Stop and Reverse Stop. The common of the switches or contacts can be connected to any available common terminal (8, 12, 14, 16, 18, 20, 22).

**Free-Running Operation:** Close the Forward/Stop or Reverse/Stop Switch or Contact to put the drive into the Forward or Reverse Run Mode. When the Up Switch or Contact is closed, the drive output frequency will increase for the duration of the switch or contact closure. When the Up Switch or Contact is opened, the drive output frequency will stop increasing. When the Down Switch or Contact is closed, the drive output frequency will decrease for the duration of the switch or contact closure. When the Down Switch or Contact is opened, the drive output frequency will stop decreasing. Open the Forward/Stop or Reverse/Stop Switch or Contact to put the drive into the Stop Mode.

**Incremental Operation:** Close the Forward/Stop or Reverse/Stop Switch or Contact to put the drive into the Forward or Reverse Run Mode. For each activation of the Up Switch or Contact, the drive output frequency will increase incrementally, equal to the frequency set by Function No. 7.15 (factory set to 1.00 Hz). For each activation of the Down Switch or Contact, the drive output frequency will decrease incrementally, equal to the frequency set by Function No. 7.15 (factory set to 1.00 Hz). Open the respective Forward/Stop or Reverse/Stop Switch or Contact to put the drive into the Stop Mode.

**Note:** In Incremental Operation, if the Up or Down Switch or Contact is maintained for longer than 2 seconds, the drive output frequency will "free run" up or down in increments set by Function No. 7.15, for the duration of the switch or contact closure. The rate of change is equal to the Accel/Decel settings in Function Nos. 3.03 and 3.04. When the switch or contact is opened, the drive output frequency will stop changing.

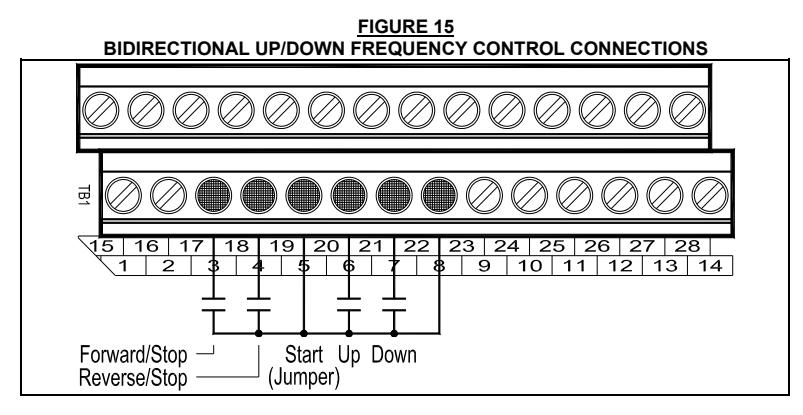

**TABLE 9 BIDIRECTIONAL UP/DOWN FREQUENCY CONTROL PROGRAMMING** 

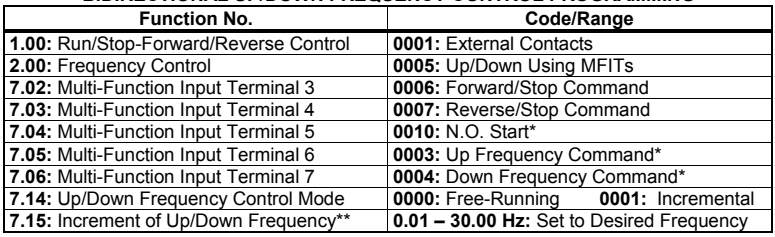

*\*Factory setting.* 

*\*\*Use with Function No. 7.14 code "0001" only.*

#### **4.3 ACCEL/DECEL 2**

The drive provides a secondary Accel/Decel Time setting, which can be remotely selected with a normally open switch or contact connected to a Multi-Function Input Terminal. See Figure 16 on page 23 for connections. See Table 10 on page 23 for drive programming.

 Connect the Accel/Decel 2 Switch or Contact to any Multi-Function Input Terminal 1 – 7. Terminal 6 has been arbitrarily chosen for Accel/Decel 2. Connect the common of the switch or contact to any available common terminal (8, 12, 14, 16, 18, 20, 22).

**Operation:** When the Accel/Decel 2 Switch or Contact is closed, the Accel/Decel 2 setting is selected. When the Accel/Decel 2 Switch or Contact opened, the drive reverts to the Accel/Decel settings in Function Nos. 3.03 and 3.04. Accel/Decel 2 overrides the Accel and Decel settings in Function Nos. 3.03 and 3.04.

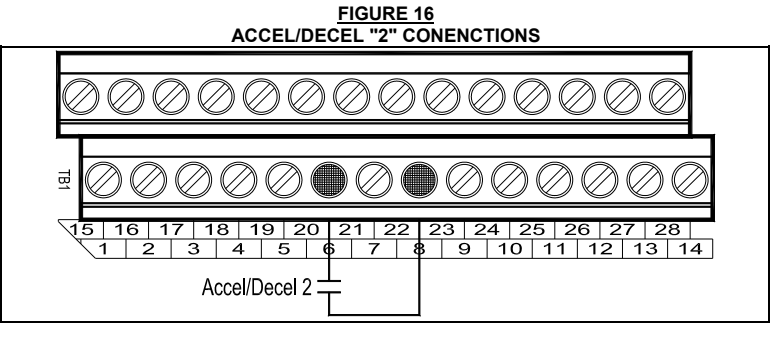

**TABLE 10 ACCEL/DECEL 2 PROGRAMMING** 

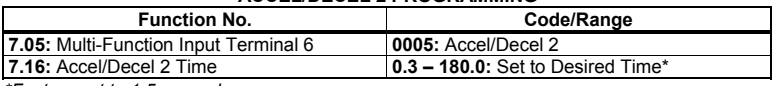

*\*Factory set to 1.5 seconds.* 

#### **4.4 FORWARD/STOP-REVERSE/STOP**

Remote Forward/Stop and Reverse/Stop operation can be performed by connecting switches or contacts to the Multi-Function Input Terminals. See Figure 17 on page 24 for connections. See Table 11 on page 24 for drive programming.

 Connect the Start/Stop Switch or Contact to Multi-Function Input Terminal 5, which is factory set for N.O. Start ("0010"). Connect the Forward/Stop and Reverse/Stop Switches or Contacts to any Multi-Function Input Terminals 1 – 7. Terminals 3 and 4 have been arbitrarily chosen for Forward/Stop and Reverse Stop. Connect the common of the switches or contacts to any available common terminal (8, 12, 14, 16, 18, 20, 22).

**Operation:** When the Forward/Stop Switch or Contact is closed, the drive will run in the forward direction. When the Forward/Stop Switch or Contact is opened, the drive will stop. When the Reverse/Stop Switch or Contact is closed, the drive will run in the reverse direction. When the Reverse/Stop Switch or Contact is opened, the drive will stop.

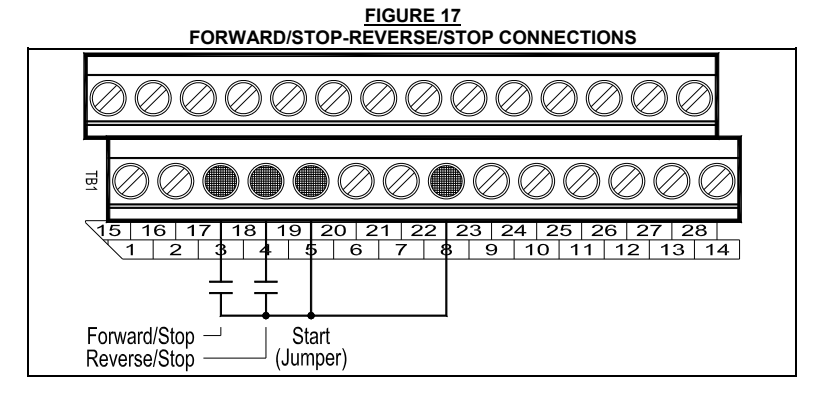

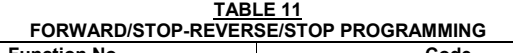

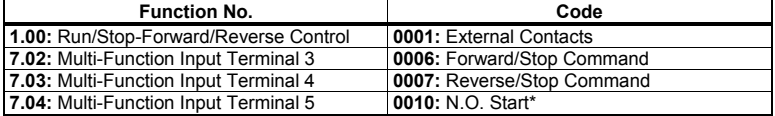

*\*Factory setting.* 

# **4.5 EXTERNAL FAULT**

The Multi-Function Input Terminals can be used to "stop" the drive when a fault condition occurs elsewhere in the equipment. The connection to the Multi-Function Input Terminal can be from a normally open or normally closed relay contact or PLC. See Figure 18 on page 25 for connections. See Table 12 on page 25 for drive programming.

*Note: For a normally open contact, program the respective Multi-Function Input Terminal to "0008". For a normally closed contact, program the respective Multi-Function Input Terminal to "0012".* 

 Connect the auxiliary equipment contact to any Multi-Function Input Terminal 1 – 7. Terminal 5 has been arbitrarily chosen for External Fault. Connect the common of the circuit to any available common terminal (8, 12, 14, 16, 18, 20, 22).

 **Operation:** When the circuit is activated, the drive will "stop" and the display of the drive will show "EF-t". In order to restart the drive, after the fault has been cleared, either press the Reset Key on the Keypad or use an external contact connected to Multi-Function Input Terminal 4.

#### **APPLICATION NOTES FOR AUTO/MANUAL START MODE (FUNCTION NO. 1.05)**

#### **After the External Fault has been Cleared:**

- **1.** If the drive is set for Manual Start Mode ("0000" (factory setting)), Manual Start with Ride-Through ("0001"), or Auto Start After Undervoltage Fault Clears ("0002"), it will have to be manually restarted after the external fault has been cleared. Use the Reset Key on the Keypad or the external Reset Switch or Contact to restart the drive.
- **2.** If the drive is set for Auto Start All Faults (Except Short circuit Fault) ("0003"), it will automatically restart after the external fault has been cleared, for the number of restart attempts set in Function No. 1.07 (factory set to 3). After which, the drive will have to be restarted using the Reset Key on the Keypad or the external Reset Switch or Contact.
- **3.** If the drive is set for Auto Start All Faults (Except 1<sup>2</sup>t, I•t, and Short Circuit Faults) ("0004"), it will automatically restart after the external fault has been cleared.

 **CAUTION! External Fault is not to be used as an Emergency Stop or safety disconnect since it is not fail-safe. Use only the AC line for this purpose.** 

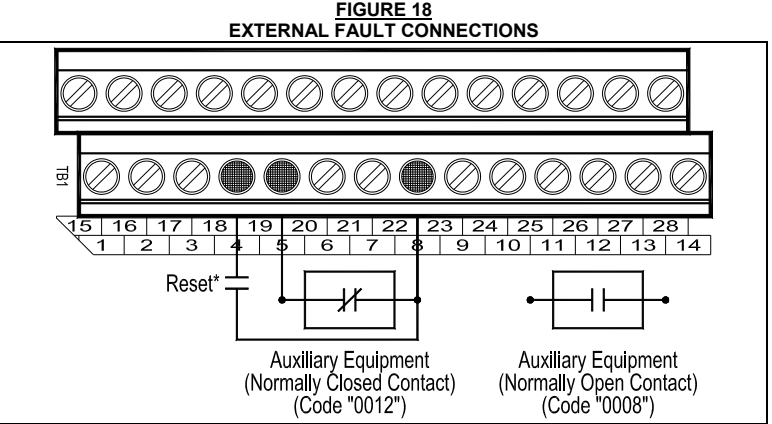

*\*Optional.* 

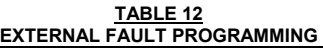

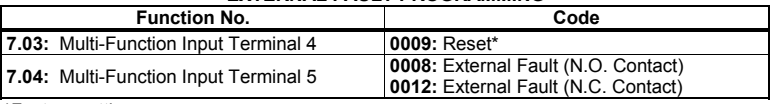

*\*Factory setting.* 

#### **4.6 RESET**

 It is advisable to connect a momentary normally open switch or contact to Multi-Function Input Terminal 4. This allows the drive to be restarted after a fault has been cleared. See Figure 19 for connections. See Table 13 for drive programming.

 **CAUTION! If a maintained Reset Switch or Contact is used and kept in the closed position while the drive is in the Run Mode (Start jumpered or the Start/Stop switch is in the "Start" position) and a direction is selected, the drive will automatically restart after a fault has been cleared.** 

 Connect the Reset Switch or Contact to Multi-Function Input Terminal 4, which is factory set to Reset ("0009"). Terminal 4 has been arbitrarily chosen for Reset. Connect the common of the switch or contact to any available common terminal (8, 12, 14, 16, 18, 20, 22).

 **Operation:** When a fault has been cleared, momentarily activate the Reset switch or Contact to reset the drive.

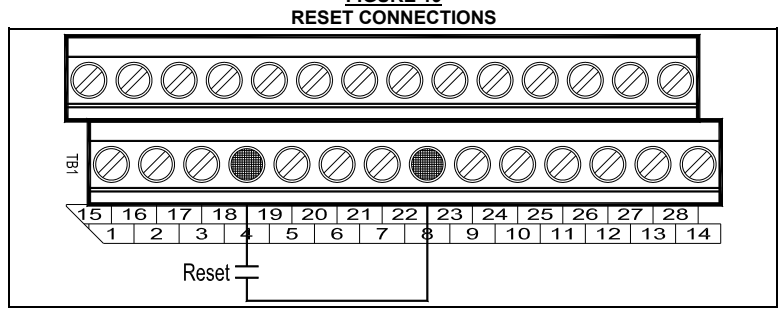

**FIGURE 19** 

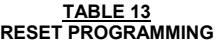

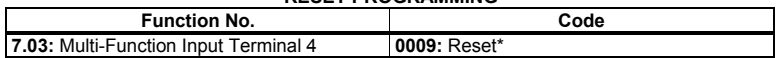

*\*Factory setting.* 

#### **4.7 SIGNAL FOLLOWING**

An analog voltage (unidirectional or bidirectional), current, or PWM signal input can be used to control motor speed in lieu of the Keypad. The drive output will linearly follow the signal input. The inputs can be programmed for the desired gain, slope, offset, and response time.

 Analog Input 1 is used for a DC voltage signal which has a positive or negative slope and is unidirectional or bidirectional. Analog Input 2 is used for a DC voltage, current, or PWM signal with a positive or negative slope and is unidirectional.

**Local/Remote Operation:** When using the IODA with signal following or remote start/stop, it is desirable to program the drive for Local/Remote Operation. In this mode, the drive frequency setting can be toggled between a process signal and the keypad using the JOG-LCL/REM Key. The following functions can be switched between "remote" and "local" (Keypad) operation: Start/Stop, Forward/Reverse, Analog Signal Inputs 1 and 2, and Up/Down Frequency Control.

Set Jog-Local/Remote (Function No. 2.02) to Jog Disabled; Local/Remote Enabled ("0002") to change the JOG-LCL/REM Key from Jog Operation to Local/Remote Operation.

*Note: To stop the drive using the Keypad, when in Remote Operation, first press the JOG-LCL/REM Key and then the Stop Key.* 

**Operation with a Positive Slope Signal:** When the signal input is increased, the drive output frequency will increase. When the signal input is decreased, the drive output frequency will decrease. See Figure 20.

 **Operation with a Negative Slope Signal**: When the signal input is increased, the drive output frequency will decrease. When the signal input is decreased, the drive output frequency will increase. See Figure 21 on page 28.

#### **FIGURE 20 ANALOG INPUT 1 AND 2 SIGNAL GAIN AND OFFSET WITH POSITIVE SLOPE (LOW-TO-HIGH SIGNAL) (FUNCTION NO. 9.01 OR 9.06 SET TO "0000")**

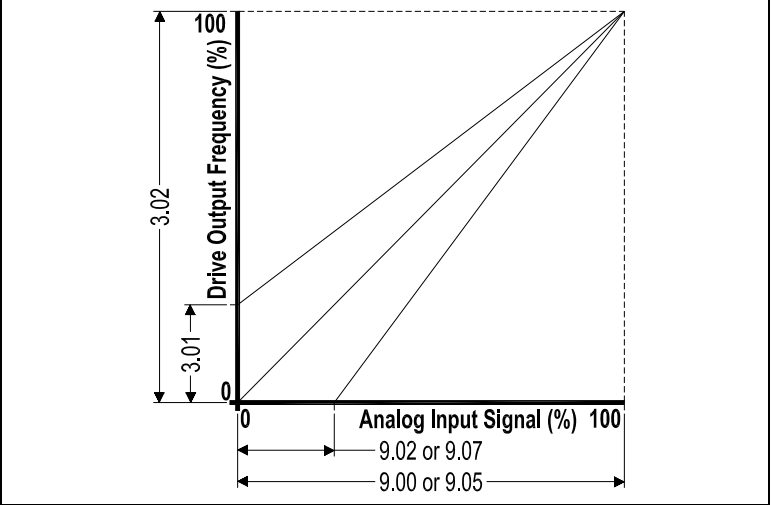

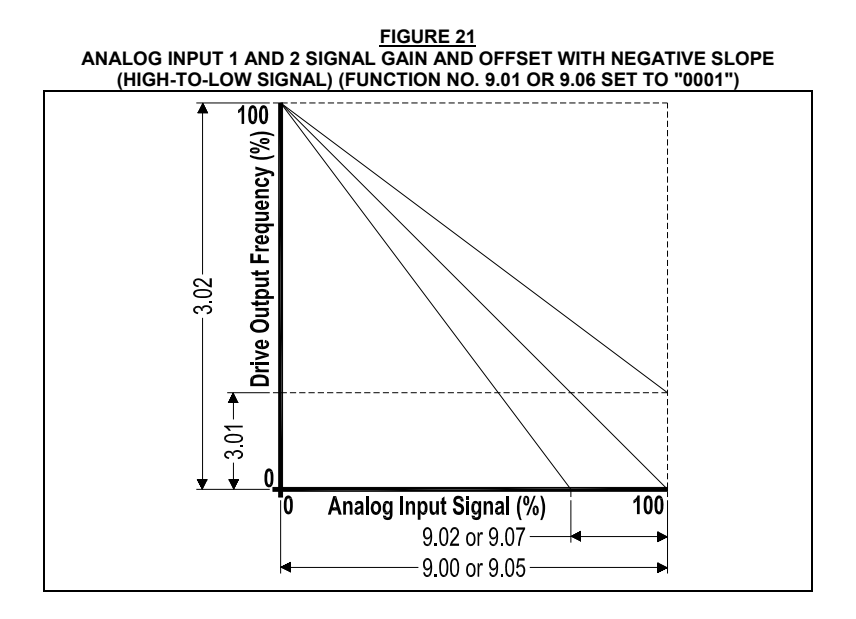

#### **ANALOG INPUT 1**

See Table 14 for Analog Input 1 electrical ratings.

 Connect the signal input to Terminal 19 and the common to Terminal 20. Connect the Start (Jumper) to Terminal 5, which is factory set for N.O. Start ("0010") and to any available common terminal (8, 12, 14, 16, 18 20, 22). See Figure 22 on page 29 for connections. See Table 15 on page 29 for drive programming.

 **MAX1 Trimpot:** If the Analog Input 1 signal is higher than 5 Volts, use Trimpot MAX1 to attenuate it. Apply the maximum signal input and set the drive for full speed output and observe the display. Rotate Trimpot MAX1 counter clockwise until the drive output frequency begins to drop. Then, rotate Trimpot MAX1 clockwise until the display returns to the maximum output frequency.

 Set the signal Slope and Type and adjust the Gain, Offset, and Response Time as desired. See Figure 20 on page 27 and Figure 21 above.

| <b>Parameter</b>                      | <b>Specification</b>            | <b>Factory setting</b> |  |  |  |  |
|---------------------------------------|---------------------------------|------------------------|--|--|--|--|
| Voltage Range (Volts DC)              | $0 - \pm 2.5$ thru $0 - \pm 25$ | $0 - 5$                |  |  |  |  |
| MAX1 Scaling Trimpot Range (Volts DC) | $0 - 24$                        |                        |  |  |  |  |

**TABLE 14 ANALOG INPUT "1" ELECTRICAL RATINGS** 

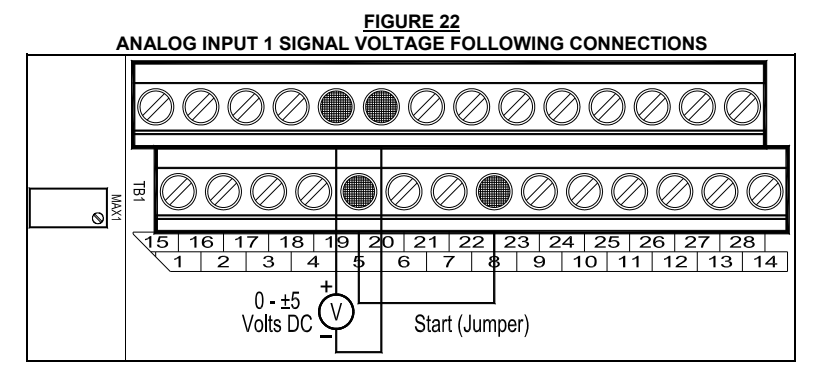

**TABLE 15** 

#### **ANALOG INPUT 1 SIGNAL VOLTAGE FOLLOWING PROGRAMMING**

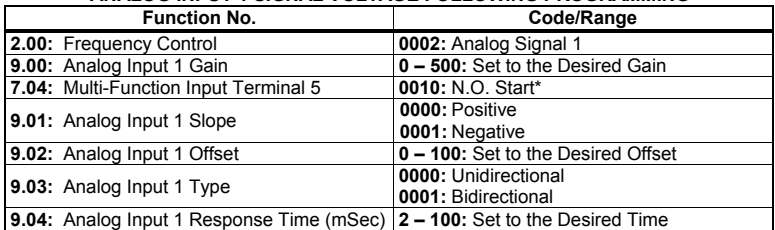

*\*Factory setting.* 

# **ANALOG INPUT 2**

See Table 16 for Analog Input 2 electrical ratings.

**Voltage Signal Input:** Set Jumper J1 to the "VOLT" position (factory setting).

**Current Signal Input:** Set Jumper J1 to the "CUR" position.

**PWM Signal Input:** Set Jumper J1 to the "VOLT" position (factory setting).

 Connect the signal input to Terminal 21 and the common to Terminal 22. Connect the Start (Jumper) to Terminal 5, which is factory set for N.O. Start ("0010") and to any available common terminal (8, 12, 14, 16, 18 20, 22). See Figure 23 on page 30 for connections. See Table 17 on page 30 for drive programming.

**MAX2 Trimpot:** If the Analog Input 2 signal voltage is higher than the input signals specified in Table 16 on page 30 use Trimpot MAX2 to attenuate it. Apply the maximum signal input and set the drive for full speed output and observe the display. Rotate Trimpot MAX2 counter clockwise until the drive output frequency begins to drop. Then rotate Trimpot MAX2 clockwise until the display returns to the maximum output frequency. Set the signal slope and adjust the gain, offset, and response time as desired.

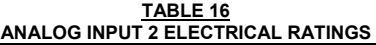

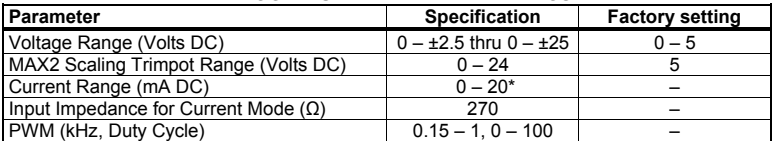

*\*If using 4 – 20 mA DC signal input, the offset setting in Function No. 9.07 must be increased from "0%" (factory setting) to "20%". Set Jumper J1 to the "CUR" position.*

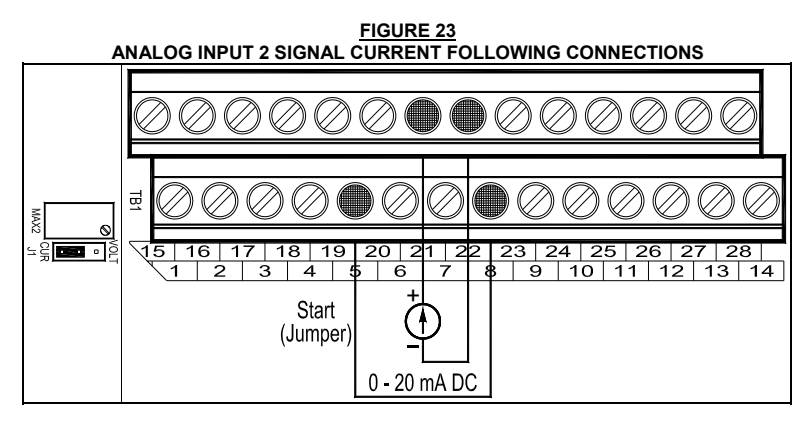

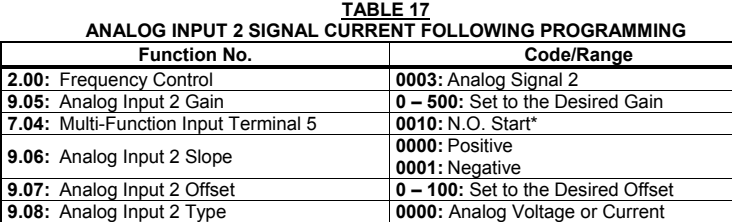

**9.09:** Analog Input 2 Response Time (mSec) **2 – 100:** Set to the Desired Time *\*Factory setting.* 

#### **4.8 ANALOG SIGNAL OUTPUT**

Two analog signal outputs are provided, which will linearly follow the parameter programmed in Analog output 1 Mode (Function No. 8.06) and Analog Output 2 Mode (Function No. 8.08). They can be used to monitor Motor Frequency, Set Frequency, Motor Voltage, Bus Voltage, and Motor Current. See Figure 24 for Analog Output 1 and 2 Gain settings (factory set to 100%). See Table 18 for Analog Outputs 1 and 2 electrical ratings. See Figure 25 on page 32 for connections. See Table 19 on page 32 for drive programming.

 Analog Output 1 provides a voltage signal output. Analog Output 2 provides a voltage or current signal output.

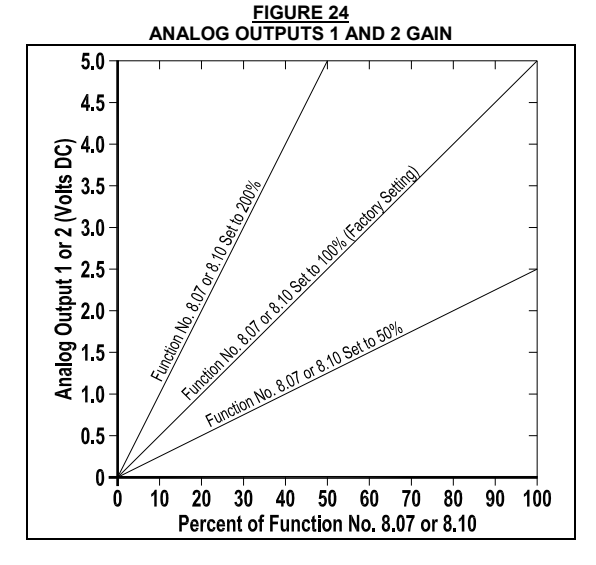

**TABLE 18 ANALOG OUTPUTS 1 AND 2 ELECTRICAL RATINGS** 

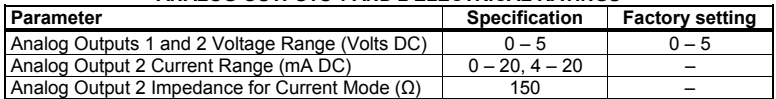

**FIGURE 25 ANALOG OUTPUTS 1 AND 2 CONNECTIONS** 

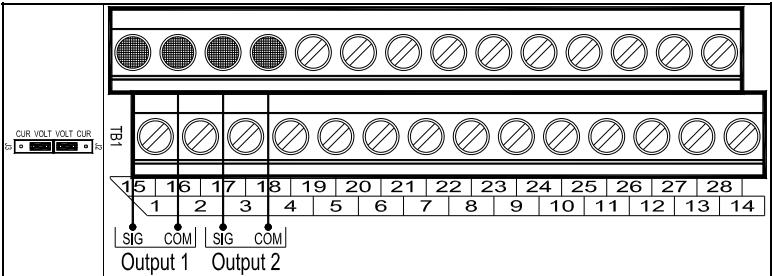

#### **TABLE 19 ANALOG OUTPUTS 1 AND 2 PROGRAMMING**

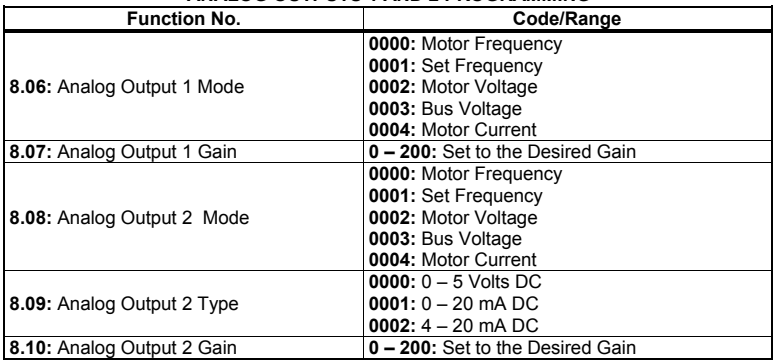

#### **ANALOG OUTPUT 1**

 Connect the auxiliary device signal input to Terminal 15 and the common to Terminal 16.

#### **ANALOG OUTPUT 2**

 Connect the auxiliary device signal input to Terminal 17 and the common to Terminal 18.

**Voltage Signal Output:** Set both Jumpers J2 and J3 to the "VOLT" position (factory setting).

**Current Signal Output:** Set both Jumpers J2 and J3 to the "CUR" position.

# **4.9 REMOTE MAIN SPEED POTENTIOMETER**

A remote Main Speed Potentiometer (5 kΩ) can be used in lieu of the Keypad or the Built-In Potentiometer on the drive to control motor speed. The potentiometer can be connected for Unidirectional Operation, Bidirectional Operation with center off, or Bidirectional Operation with Forward/Reverse Switches or Contacts.

#### **UNIDIRECTIONAL OPERATION WITH 2-WIRE START/STOP USING ANALOG INPUT 1:**

 Connect the potentiometer to Terminals 9 (+5 Volts), 19 (Analog Input 1), and 16 (Common) (Terminals 8, 12, 14, 18, 22 can also be used for common). Connect the Start/Stop Switch or Contact to Terminal 5", which is factory set for N.O. Start ("0010"), and to any available common terminal (8, 12, 14, 16, 18, 20, 22). See Figure 26 for connections. See Table 20 on page 34 for drive programming.

**Operation:** When the Start/Stop Switch or Contact is closed, the drive will be in the Run Mode. Rotate the Main Speed Potentiometer clockwise to increase motor speed. Rotate the Main speed Potentiometer counterclockwise to decrease motor speed. When the Start /Stop Switch or Contact is opened, the drive will be in the Stop Mode.

#### **UNIDIRECTIONAL OPERATION WITH 2-WIRE START/STOP USING ANALOG INPUT 2:**

Connect the potentiometer to Terminals 9 (+5 Volts), 21 (Analog Input 2), and 14 (Common) (Terminals 8, 12, 16, 18, 22 can also be used for Common). Connect the Start/Stop Switch or Contact to Terminal 5which is factory set for N.O. Start ("0010"), and to any available common terminal (8, 12, 14, 16, 18, 20, 22).

**Operation:** When the Start/Stop Switch or Contact is closed, the drive will be in the Run Mode. Rotate the Main Speed Potentiometer clockwise to increase motor speed. Rotate the Main speed Potentiometer counterclockwise to decrease motor speed. When the Start /Stop Switch or Contact is opened, the drive will be in the Stop Mode.

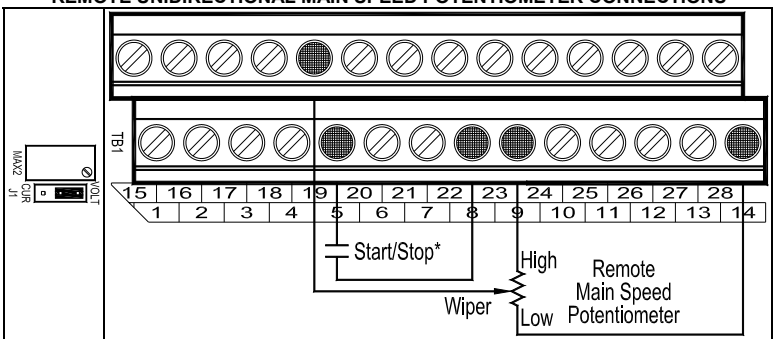

**FIGURE 26 REMOTE UNIDIRECTIONAL MAIN SPEED POTENTIOMETER CONNECTIONS** 

*\*Use a jumper, between Terminals 5 and 8, if a Start/Stop Switch or Contact is not required.* 

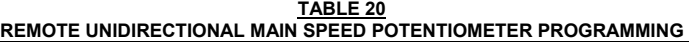

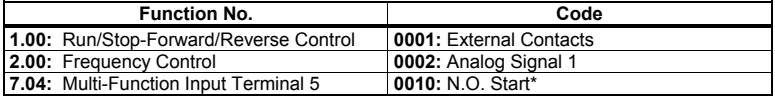

*\*Factory setting.* 

#### **BIDIRECTIONAL OPERATION WITH START/STOP**

#### **(Use Analog Input 1 Only)**

 Connect the Main Speed Potentiometer to Terminals 9 (+5 Volts), 19 (Analog Input 1), and 10 (-5 Volts). Connect the Start/Stop Switch or Contact to Terminal 5, which is factory set for N.O. Start ("0010"), and to any available common terminal (8, 12, 14, 16, 18, 20, 22). See Figure 27 for connections. See Table 21 for drive programming.

**Operation:** Close the Start/Stop Switch or contact to start the drive. At 50% rotation, the Main Speed Potentiometer is set for zero speed. Rotating the Main Speed Potentiometer clockwise will increase motor frequency in the forward direction. Rotating the Main Speed Potentiometer counterclockwise will increase motor frequency in the reverse direction. Open the Start/Stop Switch or Contact to stop the drive.

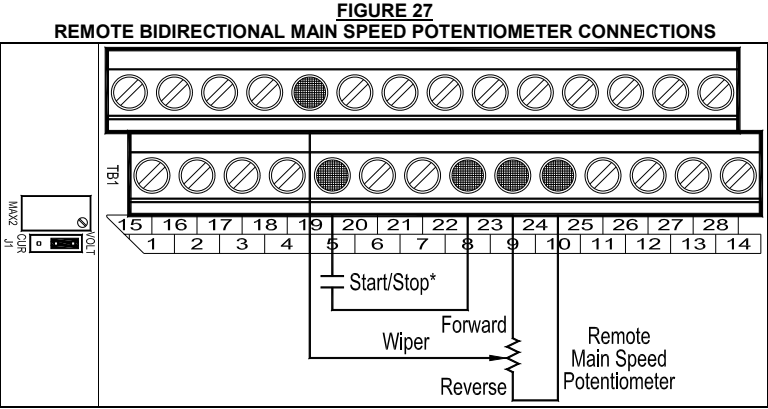

*\*Use a jumper, between Terminals 5 and 8, if a Start/Stop Switch or Contact is not required.* 

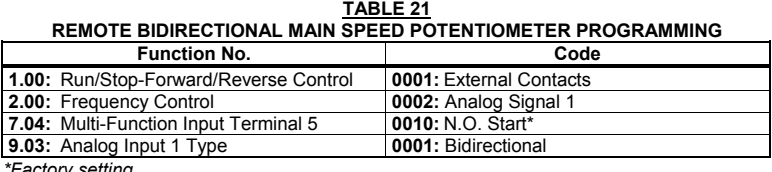

*\*Factory setting.* 

#### **BIDIRECTIONAL OPERATION WITH FORWARD/REVERSE:**

 Connect the Main Speed Potentiometer to Terminals 9 (+5 Volts), 19 (Analog Input 1), and 8 (Common) (Terminals 12, 14, 16, 18, 22 can also be used for Common). Connect the Forward Switch or Contact to a Multi-Function Input Terminal 1 – 7. Connect the Reverse Switch or Contact to a Multi-Function Input Terminal 1 – 7. Connect the Start (Jumper) to Terminal 5, which is factory set for N.O. Start ("0010"), and to any available common terminal (8, 12, 14, 16, 18, 20, 22). See Figure 28 for connections. See Table 22 for drive programming.

**Operation:** Close the Forward/Stop or Reverse/Stop Switch or Contact to put the drive in the Forward Run Mode or Reverse Run Mode. Rotate the Main Speed Potentiometer clockwise to increase motor speed and rotate the Main Speed Potentiometer counterclockwise to decrease motor speed. Open the switch or contact to put the drive in the Stop Mode.

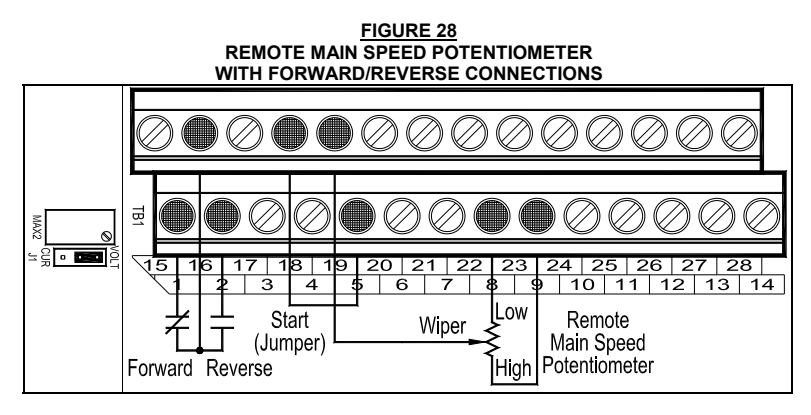

**TABLE 22 REMOTE MAIN SPEED POTENTIOMETER WITH FORWARD/REVERSE PROGRAMMING** 

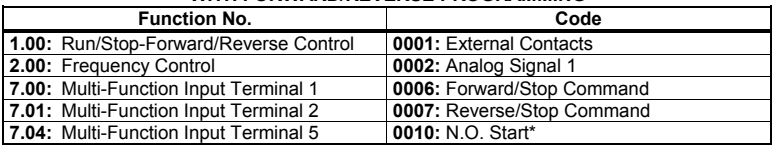

*\*Factory setting.* 

#### **4.10 MULTI-FUNCTION OUTPUT RELAYS**

Two Multi-Function Output Relays are provided, which can be programmed for Run, Fault, Target Frequency, Frequency Threshold Level (> 8.04 – 8.05), Frequency Threshold Level (< 8.04 + 8.05), <sup>2</sup>t or  $I$ <sup>+</sup>t Fault, Load Loss, External Fault, and Motor Overload. The maximum allowable contact load current is 1 Amp. See Figure 29 for connections. See Table 23 on page 37 for drive programming.

 *Note: If the drive "stops", due to an External Fault Trip ("EF–t"), which indicates that a Multi-Function Input Terminal (Function Nos. 7.00 – 7.06 set to "0008") has closed, the Multi-Function Output Relay Contacts will change state (when Function No. 8.00 or 8.01 is set to "0007").* 

 **Multi-Function Output Relay 1 Contacts:** Factory programmed to operate as a "Run" Relay (Function No. 8.00 set to "0000" (factory setting)). TB1 Terminal 23 is the Normally Open (N.O.) Contact, Terminal 24 is the Common, and Terminal 25 is the Normally Closed (N.C.) Contact.

**Multi-Function Output Relay 2 Contacts:** Factory programmed to operate as a "Fault" Relay (Function No. 8.01 set to "0001" (factory setting)). TB1 Terminal 26 is the Normally Open (N.O.) Contact, Terminal 27 is the Common, and Terminal 28 is the Normally Closed (N.C.) Contact.

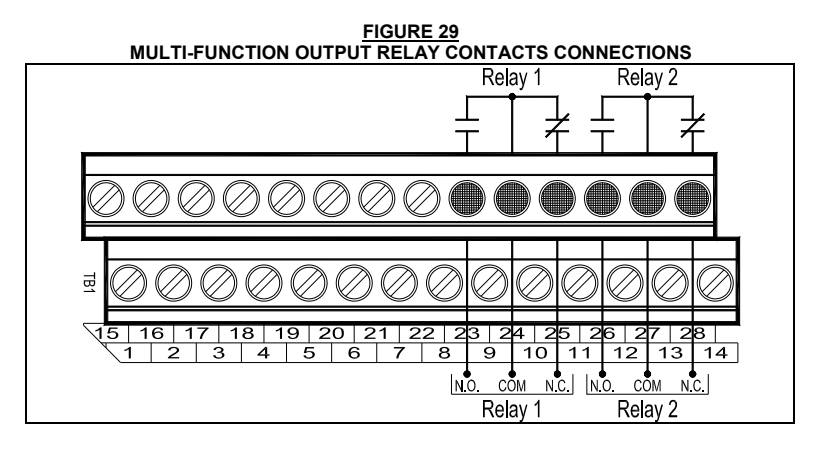

**TABLE 23 MULTI-FUNCTION OUTPUT RELAY CONTACTS PROGRAMMING** 

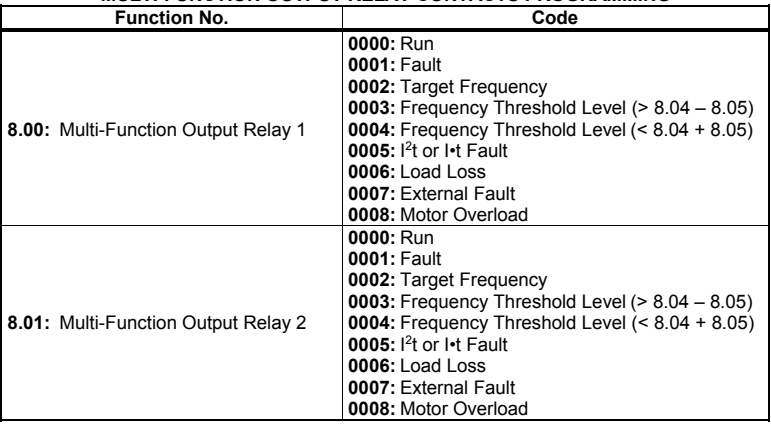

#### **4.11 MULTI-FUNCTION OPEN COLLECTOR OUTPUTS**

Two Open Collector Outputs are provided, which can be programmed for Run, Fault, Target Frequency, Frequency Threshold Level (> 8.04 – 8.05), Frequency Threshold Level (< 8.04 + 8.05),  $1^2t$  or  $I \cdot t$  Fault, Load Loss, External Fault, and Motor Overload. See Figure 30 on page 38 for connections. See Table 24 on page 38 for drive programming. See Table 25 on page 38 for the Multi-Function Open Collector Output Electrical Ratings. See Figure 31 on page 39 for a typical application for the Open Collector Output.

 **Multi-Function Open Collector Output 1:** Factory programmed to operate as a Target Frequency indicator (Function No. 8.02 set to "0002" (factory setting)). TB1 Terminal 11 is the Collector and Terminal 12 is the Emitter (internal circuit common).

 **Multi-Function Open Collector Output 2:** Factory programmed to operate as a Frequency Threshold Level (< 8.04 + 8.05) indicator (Function No. 8.03 set to "0004" (factory setting)). TB1 Terminal 13 is the Collector and Terminal 14 is the Emitter (internal circuit common).

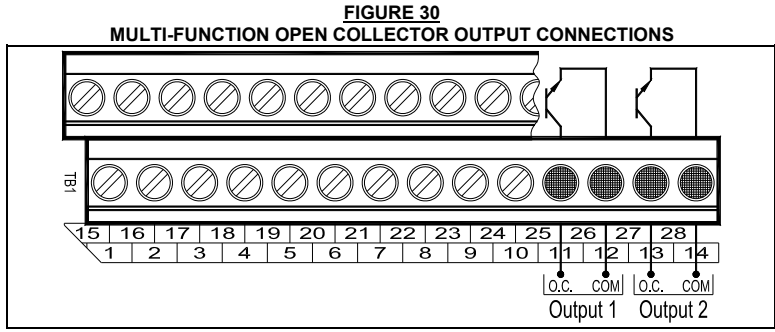

#### **TABLE 24 MULTI-FUNCTION OPEN COLLECTOR OUTPUT PROGRAMMING**

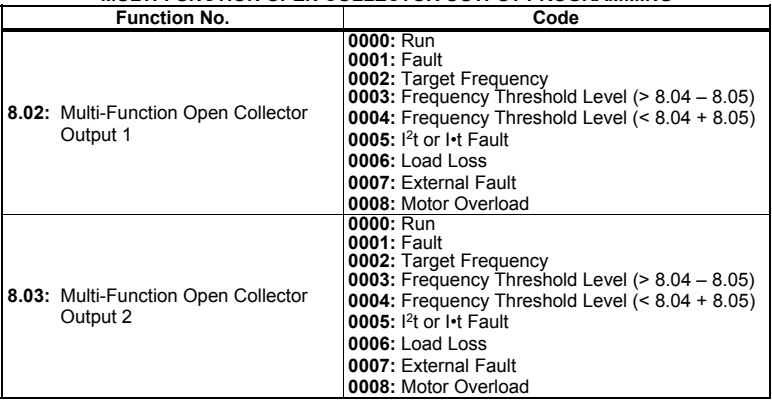

**TABLE 25 MULTI-FUNCTION OPEN COLLECTOR OUTPUTS ELECTRICAL RATINGS** 

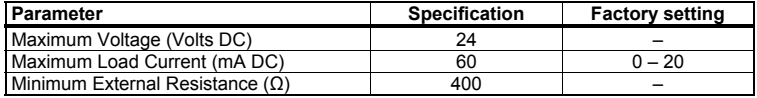

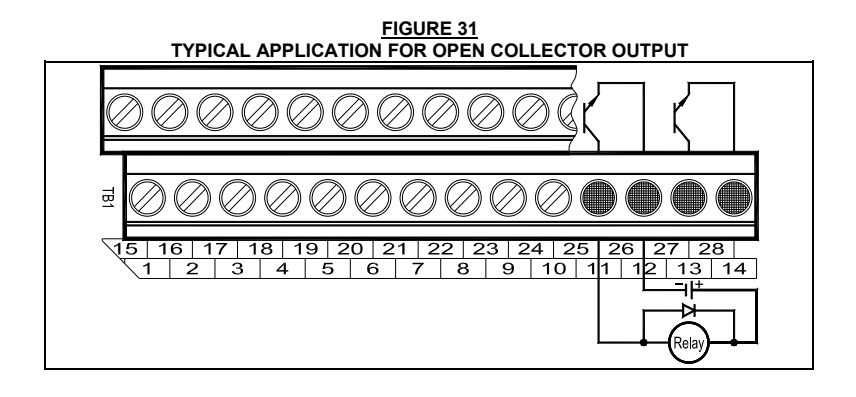

#### 5 OPERATION

After the drive has been properly setup and all connections completed, the start-up procedure can begin. If the AC power has been properly brought to the drive, the PWR LED will illuminate green. The red STATUS LED will indicate the drive's status, as described in Section 7 on page 43. See Table 26 on page 40 for the Digital Readout Codes. See the *KBDA Installation and Operation Manual* for other Digital Readout Codes of the drive.

 **Local/Remote Operation:** When using the IODA with signal following, it may be appropriate to program the drive for Local/Remote Operation. In this mode, the drive frequency setting can be toggled between a process signal and the keypad using the JOG-LCL/REM Key. Set Jog-Local/Remote (Function No. 2.02) to Jog Disabled; Local/Remote Enabled ("0002") to change the JOG-LCL/REM Key from Jog Operation to Local/Remote Operation.

 **IODA Faults:** External Fault Trip ("EF–t") indicates that a Multi-Function Input Terminal (Function Nos. 7.00 – 7.06 set to "0008") has closed (and will change the state of the Multi-Function Output Relay Contacts and the Multi-Function Open collectors (when Function No. 8.00 to 8.03 is set to "0007")). Current Source Trip ("CS–t") indicates that the current signal output (from the IODA) has been opened. Communication Error ("Err4") indicates that communication between the drive and the IODA has failed.

**IARNING! Do not depend on the LEDs or the 4-Digit Display to no longer be illuminated as a guaranteed power off condition. Be sure the main power switch or circuit breaker is in the "OFF" position before servicing the drive.** 

### **TABLE 26 DIGITAL READOUT CODES**

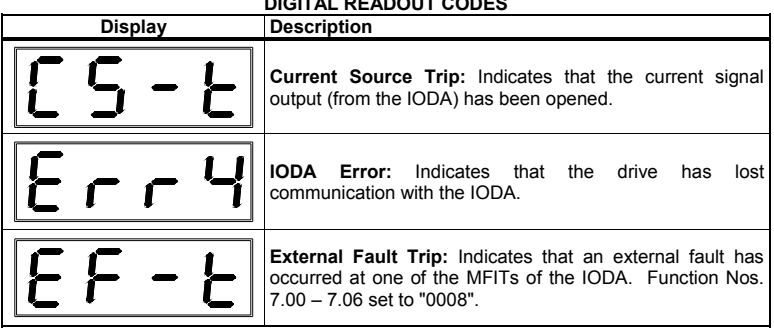

# 6 PROGRAMMABLE FUNCTION SUMMARY LIST

See the *KBDA Series Installation and Operation Manual* for other Programmable Functions.

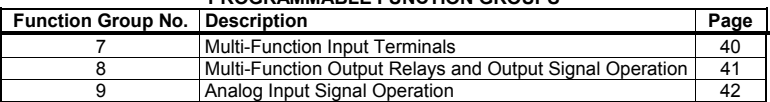

#### **PROGRAMMABLE FUNCTION GROUPS**

#### **FUNCTION GROUP 7 MULTI-FUNCTION INPUT TERMINALS**

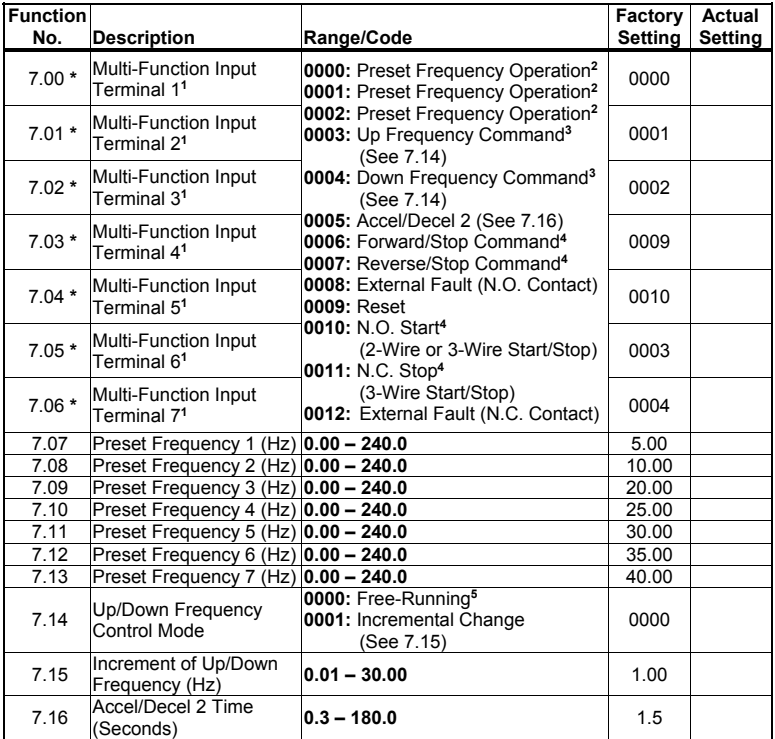

*Note: 1. Each of the 7 Multi-Function Inputs can be programmed for any of the respective function codes ("0000" – "0011"). 2. Preset Frequencies 1 – 7 are obtained by selecting a specific combination of 3 Multi-Function Input Terminals. The specific frequencies are programmed in Function Nos. 7.07 – 7.13. 3. For Up/Down Frequency Commands (codes "0003" and "0004"), Frequency Control (Function No. 2.00) must be set to Up/Down Using MFITs (code "0005"). 4. For Forward/Reverse Stop Commands (codes "0006" and "0007") and N.O. Start / N.C. Stop (codes "0010" and "0011"), Run/Stop-Forward/Reverse Control (Function No. 1.00) must be set to External Contacts (code "0001"). 5. The rate of change of the "UP" Control for frequency setting, using external contacts, is proportional to the Accel Time setting (Function No. 3.03). The incremental rate of change of the "DOWN" Control for*  frequency setting, using external contacts, is proportional to the Decel Time Setting *(Function No. 3.04).* 

*\*Functions which can only be changed while the drive is in Stop Mode.* 

#### **FUNCTION GROUP 8 MULTI-FUNCTION OUTPUT RELAYS AND OUTPUT SIGNAL OPERATION**

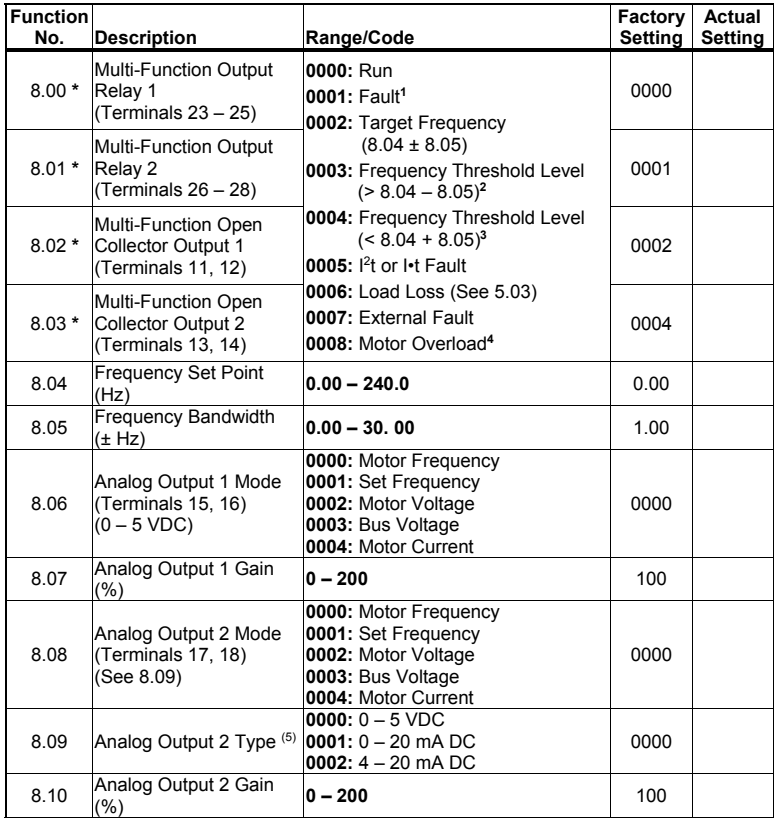

*Notes: 1. The Output Relay contacts will change state due to all Faults and Recovered Faults. 2. The relay will activate above the setting in Function No. 8.04 and deactivate below the setting in Function No. 8.04 minus the setting in Function No. 8.05. 3. The relay will activate below the setting in Function No. 8.04 and deactivate above the setting in Function No. 8.04 plus the setting in Function No. 8.05. 4. The Output Relay will change state when the I2 t or I•t Timer starts. 5. Analog Output 2 Type: For 0 – 5 VDC (code "0000"), set Jumpers J2 and J3, on the IODA, to the "VOLT" position (factory setting). For 0 – 20 mA DC (code "0001") or 4 – 20 mA DC (code "0002"), set Jumpers J2 and J3, on the IODA, to the "CUR" position.* 

*\*Functions which can only be changed while the drive is in Stop Mode.* 

#### **FUNCTION GROUP 9 ANALOG INPUT SIGNAL OPERATION**

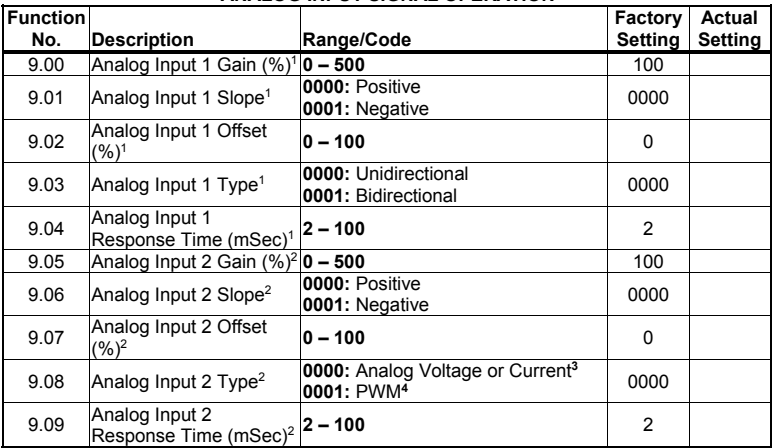

*Notes: 1. For Analog Input 1 (Function Nos. 9.00 – 9.04), Frequency Control (Function No. 2.00) must be set to Analog Signal 1 (code "0002"). 2. For Analog Input 2 (Function Nos. 9.05 – 9.09), Frequency Control (Function No. 2.00) must be set to Analog Signal 2 (code "0003"). 3. For Current Signal Input, set Jumper J1, on the IODA, to the "CUR" position. 4. 0.15 – 1 kHz (0 – 100% duty cycle).* 

#### 7 DIAGNOSTIC LEDs

The IODA has two PC board mounted LEDs to provide operational status. The green power on LED (PWR) indicates that power is applied to the IODA from the drive. The red status LED (STATUS) provides indication of the IODA operation, as described in Table 27.

# **WH** WARNING! Do not depend on the LEDs or the 4-Digit Display to no longer  **be illuminated as a guaranteed power off condition. Be sure the main power switch or circuit breaker is in the "OFF" position before servicing the drive.**

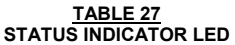

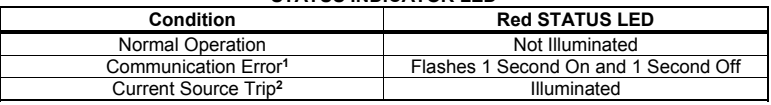

*Notes: 1. When a Communication Error occurs, the drive's 4-Digit Display will show "Err4". 2. When a Current Source Trip occurs, the drive's 4-Digit Display will show "CS-t".* 

#### LIMITED WARRANTY

For a period of 18 months from the date of original purchase, KB Electronics, Inc. will repair or replace without charge, devices which our examination proves to be defective in material or workmanship. This warranty is valid if the unit has not been tampered with by unauthorized persons, misused, abused, or improperly installed and has been used in accordance with the instructions and/or ratings supplied. The foregoing is in lieu of any other warranty or guarantee, expressed or implied. KB Electronics, Inc. is not responsible for any expense, including installation and removal, inconvenience, or consequential damage, including injury to any person, caused by items of our manufacture or sale. Some states do not allow certain exclusions or limitations found in this warranty and therefore they may not apply to you. In any event, the total liability of KB Electronics, Inc. under any circumstance, shall not exceed the full purchase price of this product. (rev 2/2000)

#### **COPYRIGHT © 2008 KB Electronics, Inc.**

All rights reserved. In accordance with the United States Copyright Act of 1976, no part of this publication may be reproduced in any form or by any means without permission in writing from KB Electronics, Inc. (8/2002)

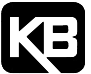

 **KB Electronics, Inc.** 12095 NW 39th Street, Coral Springs, FL 33065-2516 ● (954) 346-4900 ● FAX (954) 346-3377 Outside Florida Call Toll Free (800) 221-6570 ● info@kbelectronics.com www.kbelectronics.com